# $\frac{6}{1}$ COM

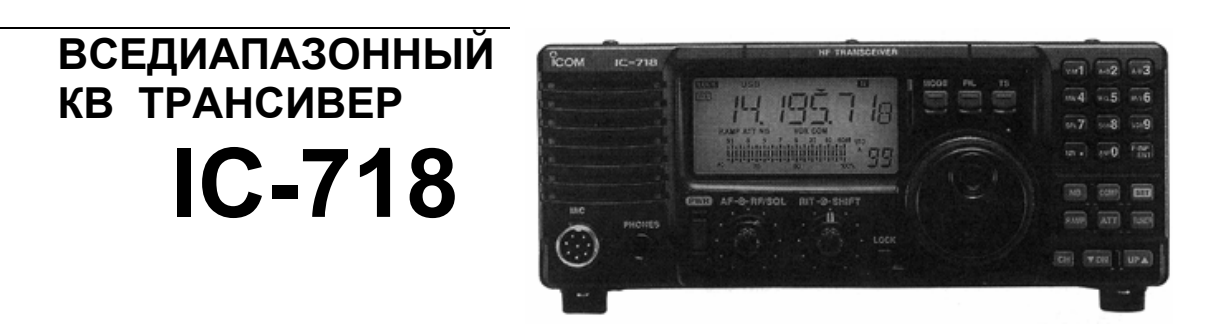

## **ПРЕДИСЛОВИЕ**

**ПРОЧИТАЙТЕ ВНИМАТЕЛЬНО И ПОЛНОСТЬЮ НАСТОЯЩУЮ ИНСТРУКЦИЮ**, прежде чем эксплуатировать трансивер.

**СОХРАНИТЕ ДАННОЕ РУКОВОДСТВО ПО ЭКСПЛУАТАЦИИ -** оно содержит ценные указания по работе и безопасному обращению с трансивером IC-718.

## **НЕОБХОДИМЫЕ ОПРЕДЕЛЕНИЯ**

В данном руководстве используются приведенные ниже некоторые необходимые определения:

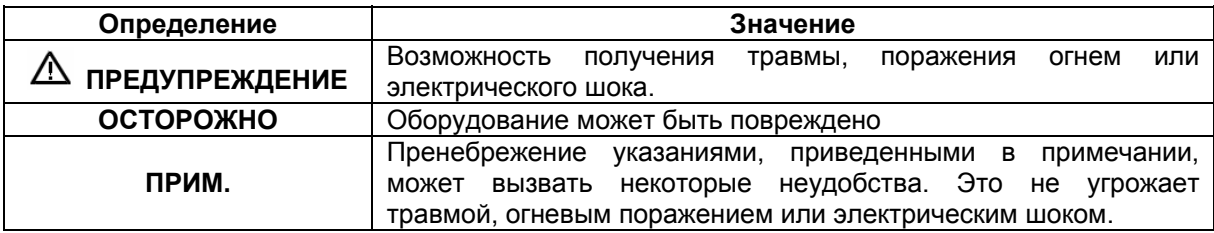

## **МЕРЫ ПРЕДОСТОРОЖНОСТИ**

**ПРЕДУПРЕЖДЕНИЕ! ВЫСОКОЕ НАПРЯЖЕНИЕ! НИКОГДА** не касайтесь антенны или антенных разъемов в момент передачи. Это может привести к поражению электрическим током или ожогу.

**ПРЕДУПРЕЖДЕНИЕ! НИКОГДА** не подключайте разъем трансивера [DC13.8V] на задней панели к сети переменного тока. Это может вызвать возгорание или вывести трансивер из строя.

**ПРЕДУПРЕЖДЕНИЕ! НИКОГДА** не подключайте разъем трансивера [DC13.8V] на задней панели к источнику питания с напряжением более 16В DC (например, батареи 24В). Это может вывести трансивер из строя.

**ПРЕДУПРЕЖДЕНИЕ! НИКОГДА** не допускайте соприкосновения металла, провода или других объектов с внутренними частями или разъемами на задней панели трансивера. Это может привести к поражению электрическим током.

**НЕ ДОПУСКАЙТЕ** попадания на трансивер дождя, снега и других жидкостей.

**ИЗБЕГАЙТЕ** использования или размещения трансивера в условиях температур ниже -10°С или выше + 60°С. Помните, что температура на приборной доске судна может достигать 80°C, и при длительной эксплуатации может стать причиной выхода из строя трансивера.

**ИЗБЕГАЙТЕ** размещения трансивера в сильно загрязненных местах или под воздействием прямых солнечных лучей.

**ИЗБЕГАЙТЕ** размещения трансивера на малом расстоянии от стен и нагромождения чего-либо сверху. Это затрудняет процесс вентиляции.

При работе из автомобиля, **НЕ ИСПОЛЬЗУЙТЕ** трансивер при выключенном двигателе. Иначе это может привести к очень быстрой разрядке аккумулятора вашего транспортного средства.

Убедитесь, что трансивер выключен, прежде чем включать зажигание автомобиля или катера. Это предотвратит возможное повреждение трансивера от бросков напряжения в системе зажигания.

В случае использования трансивера на борту судна, размещайте трансивер как можно дальше от магнитных навигационных приборов для предотвращения неверных показаний.

**БУДЬТЕ ОСТОРОЖНЫ!** Вентиляционные отверстия могут быть горячими при длительной работе трансивера.

**БУДЬТЕ ОСТОРОЖНЫ**! При подключенном усилителе мощности установите выходную мощность трансивера меньше, чем максимально возможный уровень входа усилителя. Иначе усилитель мощности может быть поврежден.

Используйте микрофоны фирмы ICOM (прилагаемый или специальный). Микрофоны других производителей могут иметь нестандартные распайки разъемов, и их подсоединение может повредить трансивер.

Версии IC-718 содержащие символы "CE" на наклейке серийного номера удовлетворяют Европейскому стандарту ETS300 684 JAN. 1997 (EMC стандарт на коммерчески распространяемое радиолюбительское оборудование).

## **ПРИЛАГАЕМЫЕ АКСЕССУАРЫ**

Трансивер поставляется в следующей комплектности.

- (1) Кабель питания по постоянному току………………..
- (2) Микрофон (HM-36)………………………………………
- (3) Предохранитель (FGB 20A для кабеля питания)… (4) Предохранитель (FGB 4A внутреннее
- использование)…………………………………………. (5) Разъем для электронного ключа……………………..

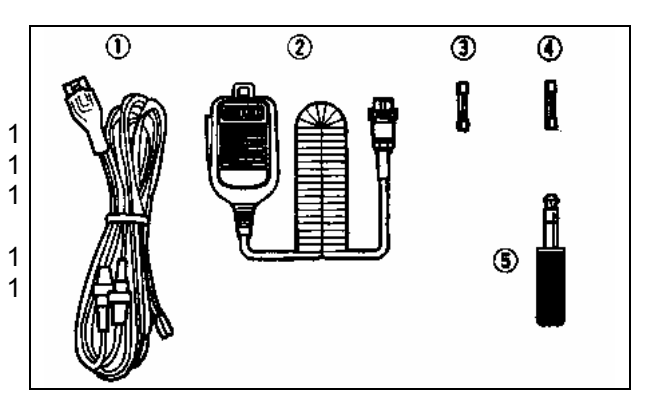

## **Передняя панель**

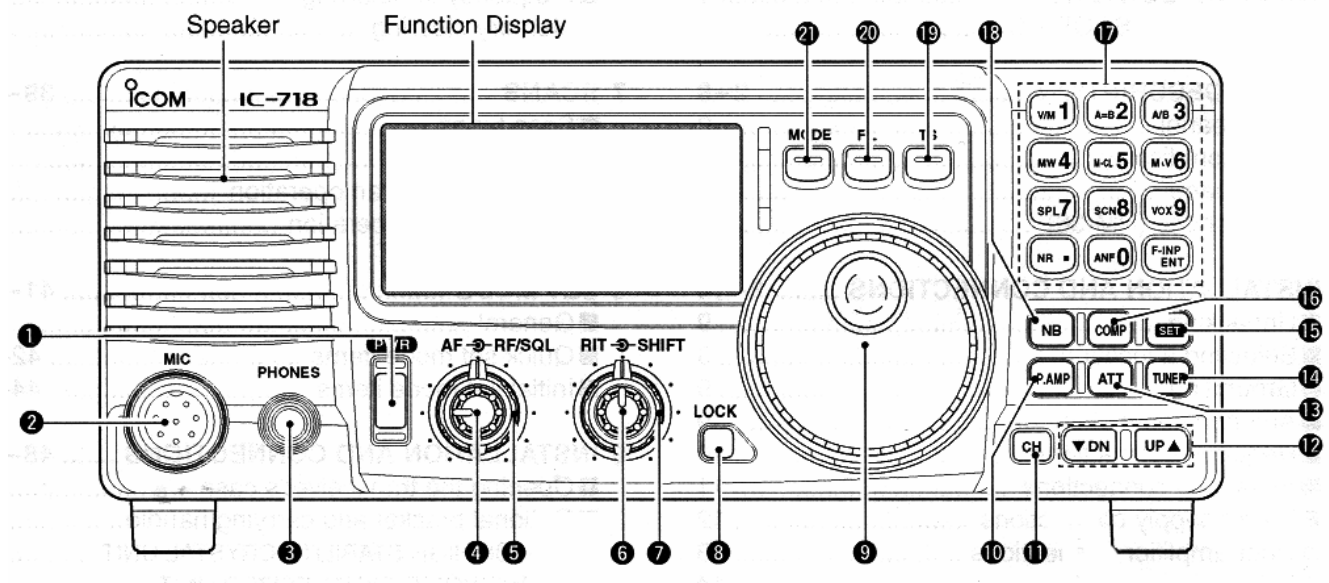

#### **(1) ВЫКЛЮЧАТЕЛЬ ПИТАНИЯ [POWER]**

- $\Rightarrow$  Нажмите кратковременно для включения питания • Включите специальный блок питания до начала работы на трансивере.
- $\Rightarrow$  Нажмите и удерживайте в течение 1 секунды для выключения питания.
- $\Rightarrow$  Удерживая кнопку [SET] нажатой, нажмите [POWER] для перехода в режим начальных установок (стр.46).

#### **(2) МИКРОФОННЫЙ РАЗЪЕМ [MIC]**

Подключается прилагаемый или специальный микрофон.

- Смотри стр. 60 с информацией о подходящих микрофонах.
- Смотри стр.13 с информацией о цоколевке микрофонного разъема.

#### **(3) ГНЕЗДО ДЛЯ ПОДКЛЮЧЕНИЯ ГОЛОВНЫХ ТЕЛЕФОНОВ [PHONES]** (стр.15)

Подключаются головные телефоны.

- При подсоединении головных телефонов, внутренний громкоговоритель или подключенный внешний громкоговоритель отключаются.
- **(4) РЕГУЛИРОВКА ЗЧ [AF]** (внутренний регулятор)

Регулирует уровень звука в громкоговорителе.

- **(5) ВЧ УСИЛЕНИЕ/ УПРАВЛЕНИЕ ШУМОПОДАВИТЕЛЕМ [RF/SQL]** (внешний регулятор; стр.25;49) Регулирует уровень порога шумоподавителя. Шумоподавитель подавляет шум эфира (закрытое состояние) в громкоговорителе в момент отсутствия принимаемого сигнала.
	- Шумоподавитель доступен при любом виде работы.
	- Регулятор может быть использован для настройки и шумоподавителя и усиления ВЧ, или только для настройки шумоподавителя (ВЧ усиление фиксируется на максимуме в этом случае). Это определяется в режиме начальных установок.

#### **(6) УПРАВЛЕНИЕ РАССТРОЙКОЙ [RIT]** (стр.26)

- $\Rightarrow$  Смещает частоту приема не изменяя частоты передачи.
- Вращайте регулятор по часовой стрелке для увеличения частоты или против часовой стрелки для уменьшения частоты.
- Знак " $\overline{R}$  $\overline{I}$ " появится на дисплее.

## **(7) РЕГУЛИРОВКА СМЕЩЕНИЯ ПЧ [SHIFT]** (стр. 26)

Смещает полосу пропускания приемника по промежуточной частоте.

• Вращайте регулятор по часовой стрелке для смещения полосы пропускания по ПЧ выше, или вращайте регулятор против часовой стрелки для смещения полосы пропускания по ПЧ ниже.

#### **(8) КНОПКА БЛОКИРОВКИ [LOCK]** (стр.24)

Нажмите кратковременно для включения и выключения функции блокировки.

- Функция блокировки электронно блокирует ручку настройки.
- Если установлен специальный синтезатор речи UT-102 (стр.54), нажмите на 1 секунду для объявления частоты и т.д.
- Условия работы UT-102 могут быть определены в режиме начальных установок.

#### **(9) РУЧКА НАСТРОЙКИ**

Изменяет отображаемую частоту, выбирает возможные свойства режима начальных или быстрых установок.

#### **(10) ВЫКЛЮЧАТЕЛЬ ПРЕДУСИЛИТЕЛЯ [P.AMP]** (стр.27)

Включает и выключает предусилитель.

#### **(11) КНОПКА CH [CH]**

Нажмите кратковременно для включения и выключения функции выбора канала.

- [MEMO] мигает при включении функции выбора канала.
- Нажмите несколько раз (или нажмите и удерживайте) кнопки [DN]/[UP] до появления желаемого канала.
- После нажатия [F-INP/ENT] наберите номер желаемого канала на кнопочной панели и затем нажмите [F-INP/ENT] еще раз для установки выбранного канала.
- Нажмите [CH] для выхода из режима установки каналов памяти.

#### **(12) ПЕРЕКЛЮЧАТЕЛЬ КАНАЛОВ ПАМЯТИ (ДИАПАЗОНОВ) ВВЕРХ/ВНИЗ [DN]/[UP]** (стр.40)

- $\Rightarrow$  Нажмите один или несколько раз для установки рабочего канала, если индикатор [CH] мигает.
- $\Rightarrow$  Нажмите для выбора диапазона.
- $\Rightarrow$  Нажимайте для выбора свойств в режиме начальной или быстрой установки, если соответствующий режим был выбран ранее.

#### **(13) КНОПКА АТТЕНЮАТОРА [ATT]** (стр.27)

Включает и выключает аттеннюатор с подавлением сигнала в 20 dB.

#### **(14) КНОПКА НАСТРОЙКИ [TUNER]** (стр.33,34)

- $\Rightarrow$  Нажмите кратковременно для включения и отключения функции антенного тюнера.
	- Необходимо подключение специального антенного тюнера.
- $\Rightarrow$  Нажмите и удерживайте более 1 секунды для настройки тюнера вручную.
	- Необходимо подключение специальной антенны.
	- В случае если антенный тюнер не может настроить антенну в течении 20 секунд, схема тюнера автоматически шунтируется.

#### **(15) КНОПКА УСТАНОВОК [SET]** (стр.46,31)

- $\Rightarrow$  Нажмите и удерживайте более 1 секунды для входа в режим быстрых установок.
- $\Rightarrow$  Нажмите и удерживайте [SET], а затем нажмите [PWR] для входа в режим начальных установок.
- $\Rightarrow$  Нажмите для изменения функции измерения;
	- PO: Отображает относительную мощность излучения трансивера.
	- ALC: Отображает диапазон автоматической регулировки уровня.
	- SWR: Отображает КСВ в линии передачи.

#### **(16) КНОПКА МИКРОФОННОГО ОГРАНИЧИТЕЛЯ [COMP]** (стр.32)

Включает и выключает функцию микрофонного ограничителя (компрессора).

#### **(17) КНОПОЧНАЯ ПАНЕЛЬ** (стр.22,40)

Кнопочная панель может быть использована для нескольких функций, описанных ниже:

- [F-INP/ENT], кнопочная панель, затем [F-INP/ENT].
- −Непосредственный ввод частоты.
- [CH],[F-INP/ENT], кнопочная панель, затем [F-INP/ENT] и [V/M] −Непосредственный ввод номера канала.
- Кнопки [V/M], [A=B], [A/B], [MW], [M-CL], [M>V], [SPL], [SCAN], [VOX], [NR] (возможно) и [ANF] (возможно).

#### **(18) ВЫКЛЮЧАТЕЛЬ ПОДАВИТЕЛЯ ПОМЕХ [NB]** (стр.26)

- $\Rightarrow$  Включает и выключает функцию подавителя помех для удаления помех импульсного вида, например от системы зажигания двигателя. Эта функция не эффективна против помех не импульсного типа.
- $\Rightarrow$  Нажмите и удерживайте [NB] более 1 секунды для перехода в режим установки уровня подавления помех.

#### **(19) КНОПКА УСТАНОВКИ ШАГА НАСТОЙКИ [TS]** (стр.23,24)

Ö Устанавливает или выключает функцию шага настройки.

- При отображении индикатора быстрой настройки  $($ ), частота может быть изменена с шагом 1 кГц.
- $\Rightarrow$  При отключенной функции шага быстрой настройки, включает и выключает шаг настройки 1 Гц, если удерживается более 1 секунды.
	- Появляется индикатор единиц герц, частота может быть изменена с шагом в 1 Гц.
- $\Rightarrow$  При установленном шаге настройки кГц, переводит в режим установки шага настройки, если удерживается более 1 секунды.

#### **(20) КНОПКА ФИЛЬТРА [FIL]** (стр.29,30)

Ö Нажмите кратковременно для переключения обычного, узкополосного и широкополосного ПЧ фильтра для данного вида излучения.

## **(21) КНОПКА ВИД ИЗЛУЧЕНИЯ [LSB/USB] [CW/CW-R][RTTY/RTTY-R][AM]** (стр.25)

Нажмите для изменения вида излучения.

- Нажмите и удерживайте кнопку [MODE] более 1 секунды в режиме SSB для переключения верхней и нижней боковой полосы (USB и LSB).
- Нажмите и удерживайте кнопку [MODE] более 1 секунды в режимах CW и RTTY, для включения реверса CW и реверса RTTY соответственно. Знак "REV" появится на дисплее.

**Передняя панель (продолжение)**

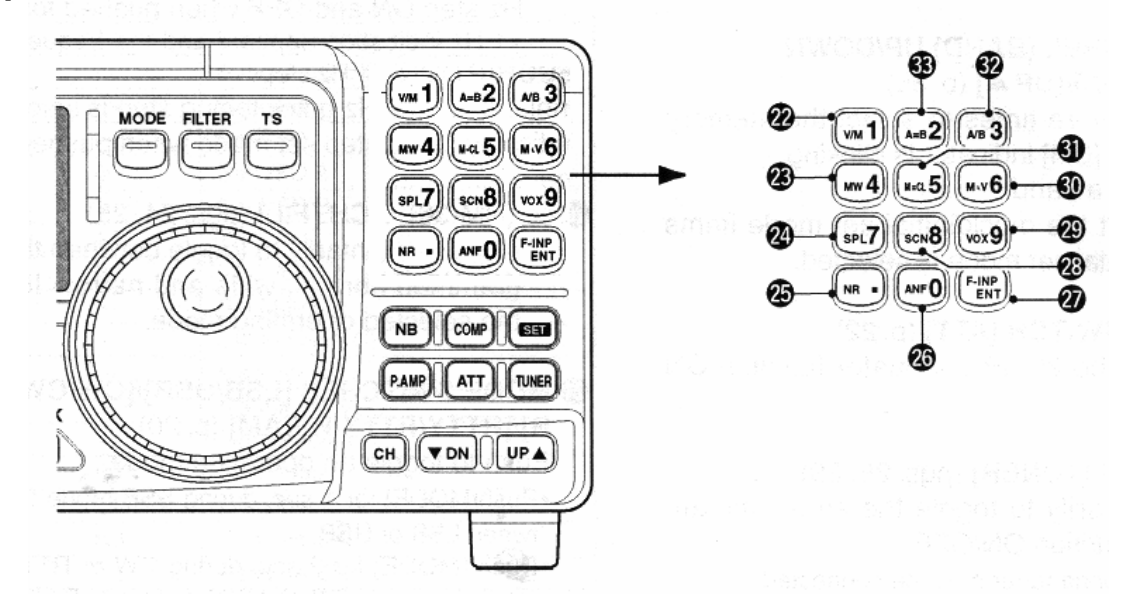

#### **(22) КНОПКА VFO/ПАМЯТЬ/1 [V/M**•**1]** (стр.21,40)

 $\Rightarrow$  Переключает режим VFO или режим установки каналов памяти.

#### **(23) КНОПКА ЗАПИСИ В ПАМЯТЬ/4 [MW**•**4]** (стр.41)

 $\Rightarrow$  Сохраняет текущую частоту и вид излучения в выбранном канале памяти при нажатии более чем на 1 секунду.

#### **(24) КНОПКА РАЗНОСА ЧАСТОТ/7 [SPL**•**7]** (стр.35)

 $\Rightarrow$  Включает и выключает функцию разноса частот приема и передачи.

#### **(25) КНОПКА NR/. [NR**•**.]** (стр.28)

- $\Rightarrow$  Включает и выключает режим снижения уровня помехи. Доступна во всех видах излучения.
	- Требуется подключение специального устройства цифровой обработки сигналов UT-106. • Индикатор [NR] появляется на дисплее.
- $\Rightarrow$  При нажатии на время более 1 секунды переводит трансивер в режим установки уровня снижения помехи.

#### **(26) КНОПКА ANF/0 [ANF**•**0]** (стр.28)

- $\Rightarrow$  Включает и выключает функцию автоматического режекторного фильтра. Доступна в режиме SSB и AM.
	- Требуется подключение специального устройства цифровой обработки сигналов UT-106.
	- Индикатор [ANF] появляется на дисплее.

#### **(27) КНОПКА ВВОДА ЧАСТОТЫ/ПОДТВЕРЖДЕНИЕ [F-INP/ENT]** (стр.22,40)

- $\Rightarrow$  [F-INP/ENT], затем набор на кнопочной панели, вновь [F-INP/ENT]. − Непосредственный ввод частоты.
- $\Rightarrow$  [CH], затем [F-INP/ENT], затем набор на кнопочной панели, вновь [F-INP/ENT] и вновь [CH]. − Непосредственный ввод номера канала памяти.

#### **(28) КНОПКА СКАНИРОВАНИЯ/8 [SCAN**•**8]** (стр.44)

- $\Rightarrow$  Нажмите кратковременно для старта/остановки программированного сканирования в режиме VFO.
- $\Rightarrow$  Нажмите кратковременно для старта/остановки сканирования каналов памяти в режиме выбора канала.

#### **(29) КНОПКА VOX/9 [VOX**•**0]** (стр.32)

 $\Rightarrow$  Включает функцию VOX (голосового управления передачей) при нажатии кнопки в режиме SSB.

#### **(30) КНОПКА M>V/6 [MV**•**6]** (стр.42)

 $\Rightarrow$  Передает содержимое канала памяти на VFO при нажатии на время более 1 секунды.

#### **(31) КНОПКА ОСВОБОЖДЕНИЯ ПАМЯТИ/5 [M=CL**•**5]** (стр.43)

 $\Rightarrow$  Освобождает указанный канал памяти, при нажатии на время более 1 секунды в режиме выбора канала.

• Над номером канала появляется индикатор [BLANK].

#### **(32) КНОПКА ВЫБОРА VFO/3 [A/B**•**3]** (стр.21)

 $\Rightarrow$  Переключает активный VFO А или В.

 $\Rightarrow$  Переключает VFO передатчика и VFO приемника в режиме работы на разнесенных частотах.

#### **(33) КНОПКА СИНХРОНИЗАЦИИ VFO/2 [A/B**•**2]**

 $\Rightarrow$  Синхронизирует значения частоты и вида излучения в обоих VFO трансивера.

• Параметры частоты и вида излучения VFO B трансивера принимают значения VFO A.

## **Функциональный дисплей**

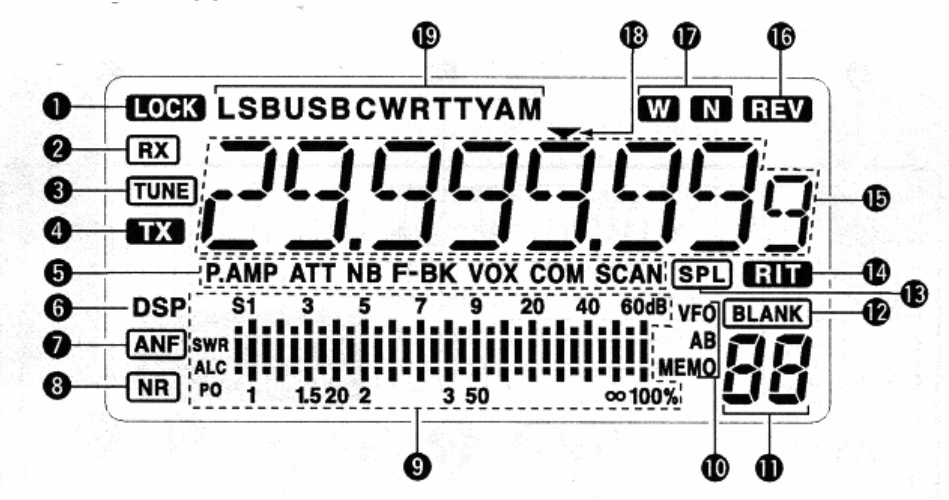

**(1) ИНДИКАТОР БЛОКИРОВКИ** (стр.24) Появляется при использовании функции блокировки частоты

#### **(2) ИНДИКАТОР ПРИЕМА**

Появляется в момент приема сигнала, если шумоподавитель открыт.

#### **(3) ИНДИКАТОР НАСТРОЙКИ**

Появляется при активизации автоматического тюнера.

#### **(4) ИНДИКАТОР ПЕРЕДАЧИ**

Появляется при работе на передачу.

#### **(5) ФУНКЦИОНАЛЬНЫЕ ИНДИКАТОРЫ**

- $\Rightarrow$  "P.AMP" появляется при активизации предусилителя.
- $\Rightarrow$  "ATT" появляется при активизации ВЧ аттенюатора.
- $\Rightarrow$  "NB" появляется при активизации функции подавителя помех.
- $\Rightarrow$  "ВК" появляется при выборе полудуплексной работы в режиме быстрых установок.
- $\Rightarrow$  "F-BK" появляется при выборе дуплексной работы в режиме CW. (стр.36)
- $\Rightarrow$  "VOX" появляется при включении функции VOX в режиме быстрых установок.
- $\Rightarrow$  "COM" появляется при активизации голосового процессора в режиме SSB.
- $\Rightarrow$  "SCAN" появляется при сканировании.
	- В случае приостановки сканирования мигает.
- **(6) ИНДИКАТОР УСТРОЙСТВА ЦИФРОВОЙ ОБРАБОТКИ СИГНАЛОВ** (стр.28) Появляется если устройство цифровой обработки сигналов установлено.
- **(7) ИНДИКАТОР АВТОМАТИЧЕСКОГО РЕЖЕКТОРНОГО ФИЛЬТРА** (стр.28) Появляется при использовании автоматического режекторного фильтра.

#### **(8) ИНДИКАТОР СНИЖЕНИЯ УРОВНЯ ПОМЕХИ** (стр.28)

Появляется при использовании специальной функции снижения уровня помехи.

#### ОПИСАНИЕ ПАНЕЛЕЙ

#### **(9) ИНДИКАЦИЯ СИЛЫ СИГНАЛА/ВЧ УСИЛЕНИЕ/ ШУМОПОДАВИТЕЛЬ**

- $\Rightarrow$  Отображает силу принимаемого сигнала в момент приема (S-метр).
- $\Rightarrow$  Отображает выходную мошность, уровень ALC и значение КСВ при работе на передачу.

#### **(10) ИНДИКАТОР VFO/ПАМЯТЬ** (стр.21)

Индикаторы VFO A или VFO B появляются при выборе режима VFO. Индикатор MEMO появляется при выборе режима установки каналов.

#### **(11) ИНДИКАЦИЯ НОМЕРА КАНАЛА** (стр.40)

Отображает номер выбранного канала памяти.

#### **(12) ИНДИКАТОР BLANK**

Появляется, если выбранный канал не запрограммирован ни на одну частоту. • Этот индикатор появляется как в режиме VFO, так и в режиме установки каналов памяти.

#### **(13) ИНДИКАТОР РАЗНОСА ЧАСТОТ** (стр.35)

Появляется при использовании функции разноса частот приема и передачи.

#### **(14) ИНДИКАТОР RIT** (стр.26)

Появляется при использовании функции расстройки.

#### **(15) ИНДИКАЦИЯ ЧАСТОТЫ**

Отображает рабочую частоту трансивера.

#### **(16) ИНДИКАТОР РЕВЕРСА**

Появляется при использовании режима реверса в CW или RTTY.

#### **(17) ИНДИКАТОР ШИРОКОПОЛОСНЫЙ / УЗКОПОЛОСНЫЙ ФИЛЬТР** (стр.37,39)

 $\Rightarrow$  " W " появляется при использовании широкополосного ПЧ фильтра.

 $\Rightarrow$  "  $\mathbb{N}$ " появляется при использовании узкополосного ПЧ фильтра.

## **(18) ИНДИКАТОР ПРОГРАММИРУЕМОГО ШАГА НАСТРОЙКИ**

Появляется при выборе программируемого шага настройки.

#### **(19) ИНДИКАТОР ВИДА РАБОТЫ** (стр.25)

Отображает установленный вид работы.

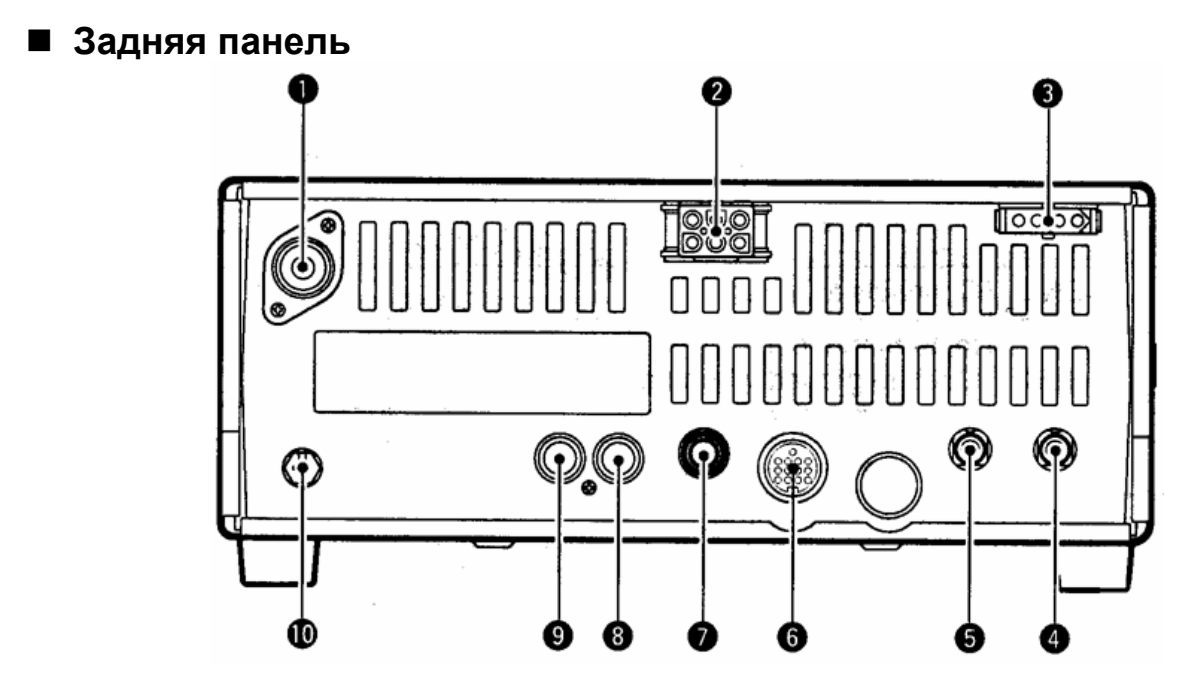

- **(1) ГНЕЗДО АНТЕННЫ [ANT]** (стр.15) Подключается антенна с волновым сопротивлением 50 Ом через разъем PL-259 c 50-омным кабелем.
- **(2) РАЗЪЕМ БЛОКА ПИТАНИЯ [DC 13.8V]** (стр.17) Подается напряжение 13.8 В постоянного тока через прилагаемый кабель питания.

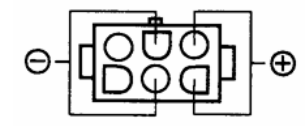

Вид на задней панели.

- **(3) РАЗЪЕМ УПРАВЛЕНИЯ ТЮНЕРОМ [TUNER]**  Подсоединяется кабель управления специализированным антенным тюнером (стр.19)
- **(4) ГНЕЗДО ДИСТАНЦИОННОГО УПРАВЛЕНИЯ [REMOTE**] (стр.16) Для использования персонального компьютера при удаленной работе и копирования настроек
- **(5) ГНЕЗДО ВНЕШНЕГО ГРОМКОГОВОРИТЕЛЯ [EXT SP]**

Подсоединяется 8-омный внешний громкоговоритель.

между двумя трансиверами.

- При подсоединении внешнего громкоговорителя, внутренний громкоговоритель отключается.
- **(6) РАЗЪЕМ ДЛЯ АКССЕСУАРОВ [ACC]** (стр.12) Предназначен для подключения внешнего оборудования, например TNC для обмена данными или усилителя мощности.
- **(7) ГНЕЗДО ЭЛЕКТРОННОГО КЛЮЧА [KEY]**  Подключается манипулятор для работы с внутренним электронным ключом.
	- •Выбор между полуавтоматическим ключом и обычным может быть сделан в режиме начальных установок.

Обычный ключ.

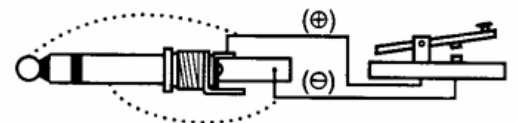

Манипулятор полуавтоматического ключа.

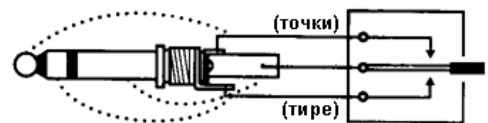

- **(8) ГНЕЗДО ВХОДА ALC [ALC]**  Подсоединяется ALC разъем от усилителя мощности других производителей.
- **(9) ГНЕЗДО УПРАВЛЕНИЯ ПЕРЕДАЧЕЙ [SEND]**  Заземляется при передаче, для управления внешним оборудованием, таким как усилитель мощности.
	- Максимальный уровень: 16В DC/2А.
- **(10) РАЗЪЕМ ЗАЗЕМЛЕНИЯ [GND]** (стр.14) Подсоедините заземление к этому разъему.

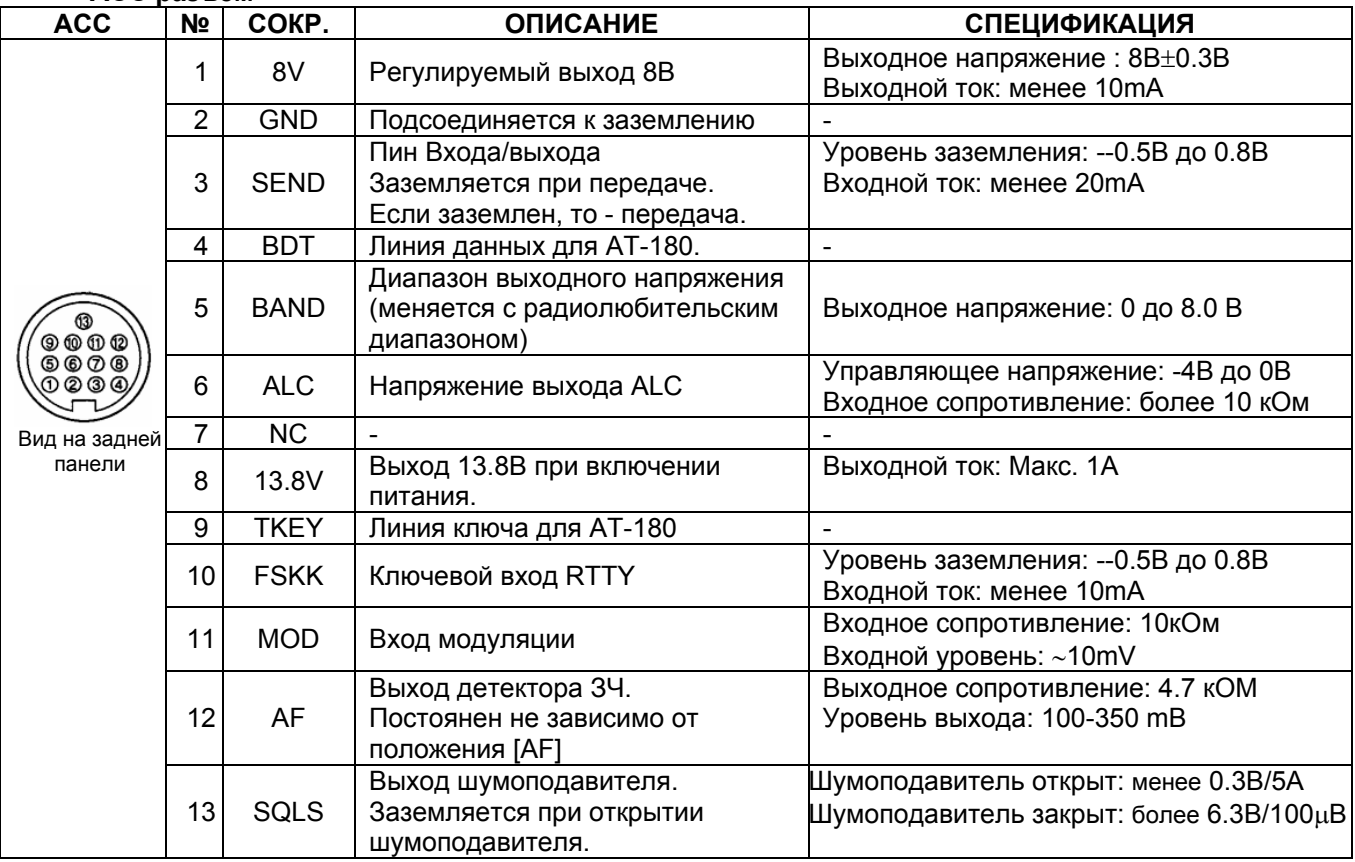

#### **ЦОКОЛЕВКА РАЗЪЕМА ACC**  • **ACC разъем**

## • **Подключение преобразующего кабеля ACC (OPC-599)**

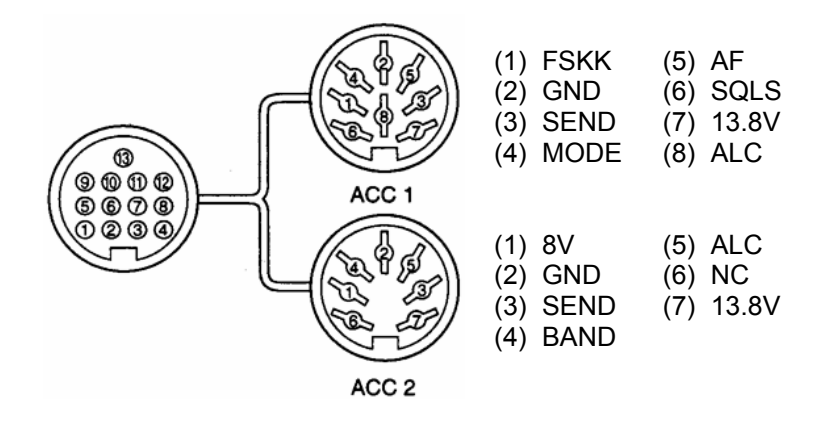

■ Микрофон (НМ-36)

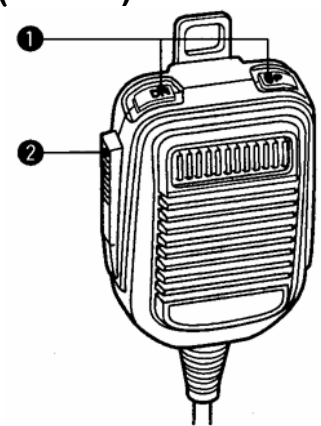

- **(1) КНОПКИ ВВЕРХ/ ВНИЗ [UP]/[DN]**  Изменяет указанную частоту или рабочий канал.
	- Нажатие и удерживание приводит к постоянной смене частоты или рабочих каналов.
	- Кнопки [UP]/[DN] могут работать как полуавтоматический ключ. Установите CW PADDL в режиме начальных установок. (стр.36)

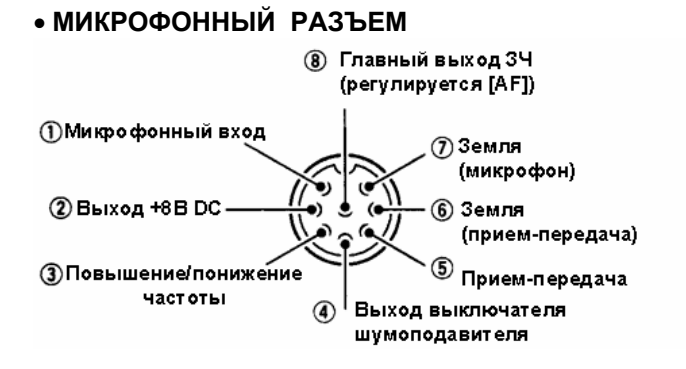

## • **ПРИНЦИПИАЛЬНАЯ СХЕМА HM-36**

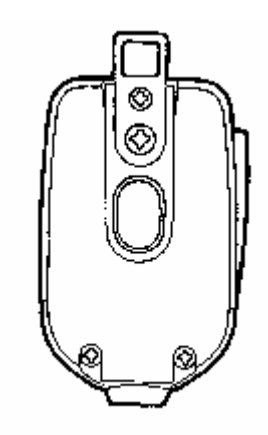

**(2) КНОПКА ПРИЕМ-ПЕРЕДАЧА** Нажмите и удерживайте для работы на передачу. Отпустите для перехода на прием.

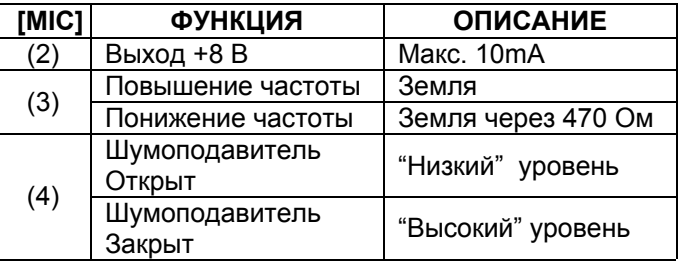

**ВНИМАНИЕ! НЕ ЗАКОРАЧИВАЙТЕ** вывод номер 2 на землю, это может привести к повреждению внутреннего регулятора 8В.

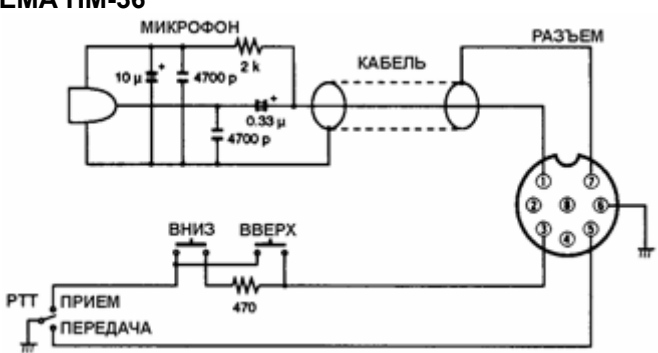

## ■ Распаковка

После распаковки, немедленно сообщите обо всех повреждениях доставочному курьеру или вашему дилеру. Сохраняйте упаковочный материал.

Описание и схемы поставляемого с IC-718 оборудования расположены на странице 2 настоящего руководства.

## **Выбор размещения**

Выбирайте место для трансивера с адекватной циркуляцией воздуха, свободное от излишнего нагревания, охлаждения и вибрации. Вдали от ТВ приемников, антенн и других электромагнитных приборов.

Корпус трансивера имеет специальную подставку для использования его на столе. Установите подставку под одним из возможных углов в зависимости от рабочих условий.

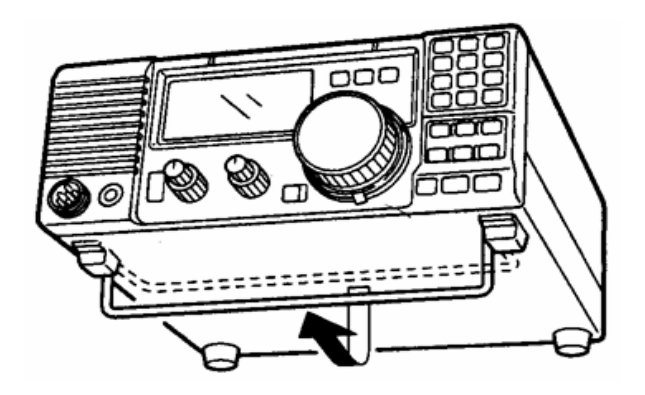

## **Заземление**

Для предотвращения поражения электрическим током, помех телевидению (TVI), помех радиовещанию (BCI) и других проблем рекомендуется заземлить трансивер через гнездо заземления на задней панели.

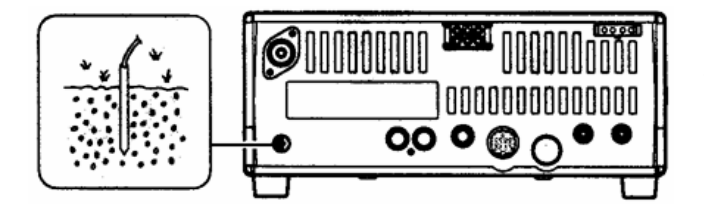

**ПРЕДУПРЕЖДЕНИЕ! НИКОГДА** не подключайте заземление [GND] к газовой или электрической опоре, иначе это может вызвать взрыв или поражение током.

## **Подключение антенны**

коаксиального кабеля.

Наряду с выходной мощностью и чувствительностью, антенна имеет критическую важность для проведения радиосвязей. Выберите хорошо согласованную 50-омную антенну и линию питания. Рекомендуемое значение Коэффициента Стоячей Волны по Напряжению (КСВ) –1.5:1 или ниже. Линия передачи должна быть изготовлена из

**ВНИМАНИЕ!** Защитите ваш трансивер от попадания молний, используя молниеотвод.

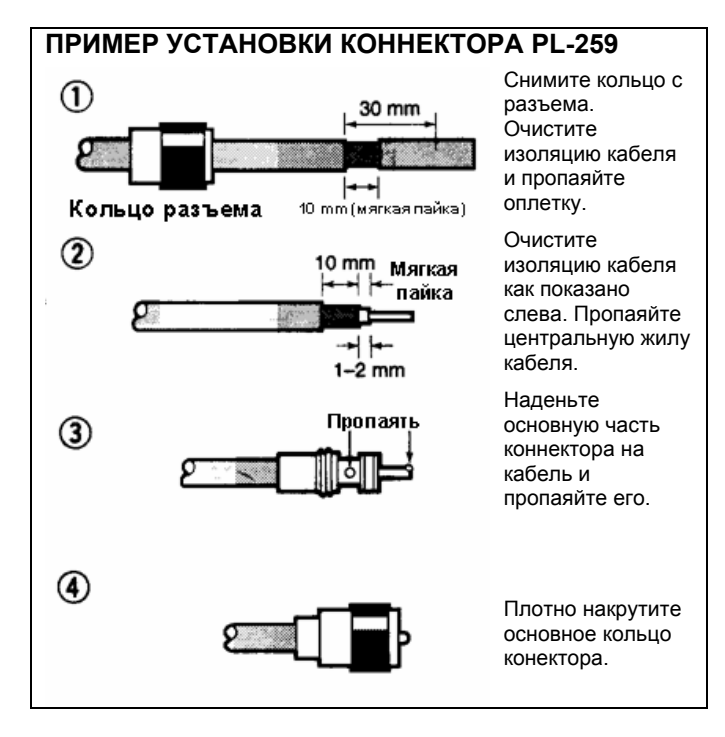

#### **КСВ Антенны**

Каждая антенна настроена на определенный диапазон частот, за его пределами КСВ антенны может возрастать. При возрастании КСВ более чем 2.0:1 мощность трансивера сбрасывается для защиты транзистора в оконечном каскаде. В этом случае рекомендуется использовать антенный тюнер для согласования трансивера и антенны. Низкий КСВ позволит всей мощности трансивера излучаться, несмотря на использование антенного тюнера. IC-718 имеет встроенный КСВ-метр для контроля КСВ в любой момент.

## **Необходимые соединения**

• **Передняя панель**

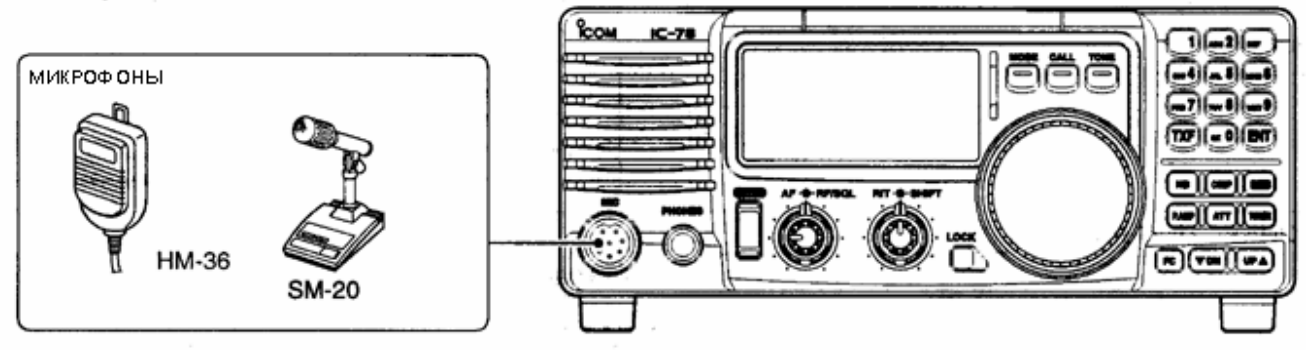

• **Задняя панель**

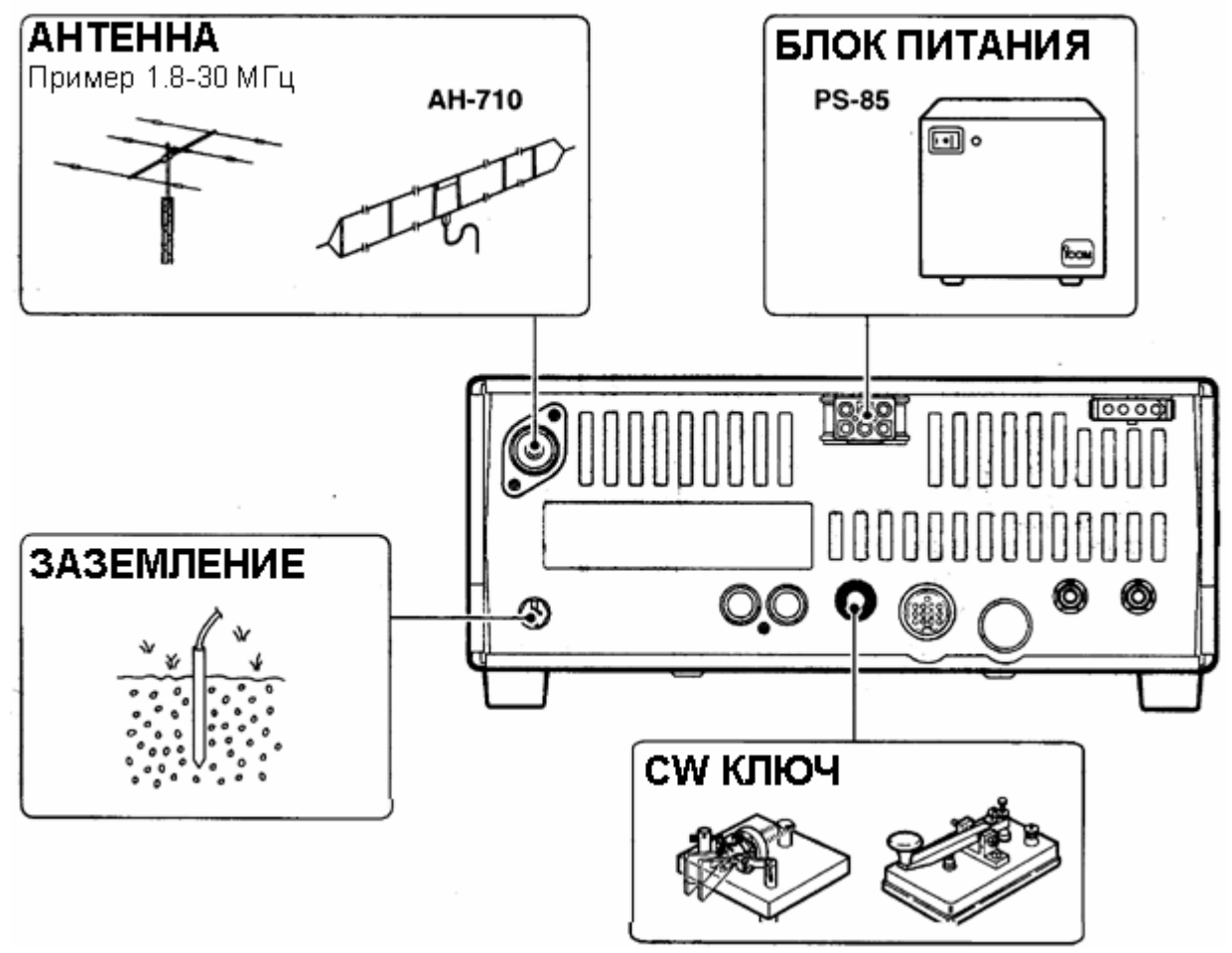

• Используйте проволоку широкого диаметра или трубу и сделайте соединение как можно более коротким.

Заземление предотвращает поражение током, помехи телевидению и прочие проблемы.

• Вместе с трансивером можно использовать обычный телеграфный ключ. Для этого необходимо отключить внутренний электронный ключ в свойстве "CW PADDL" в режиме начальных установок.

## **Дополнительные подключения**

#### • **Передняя панель**

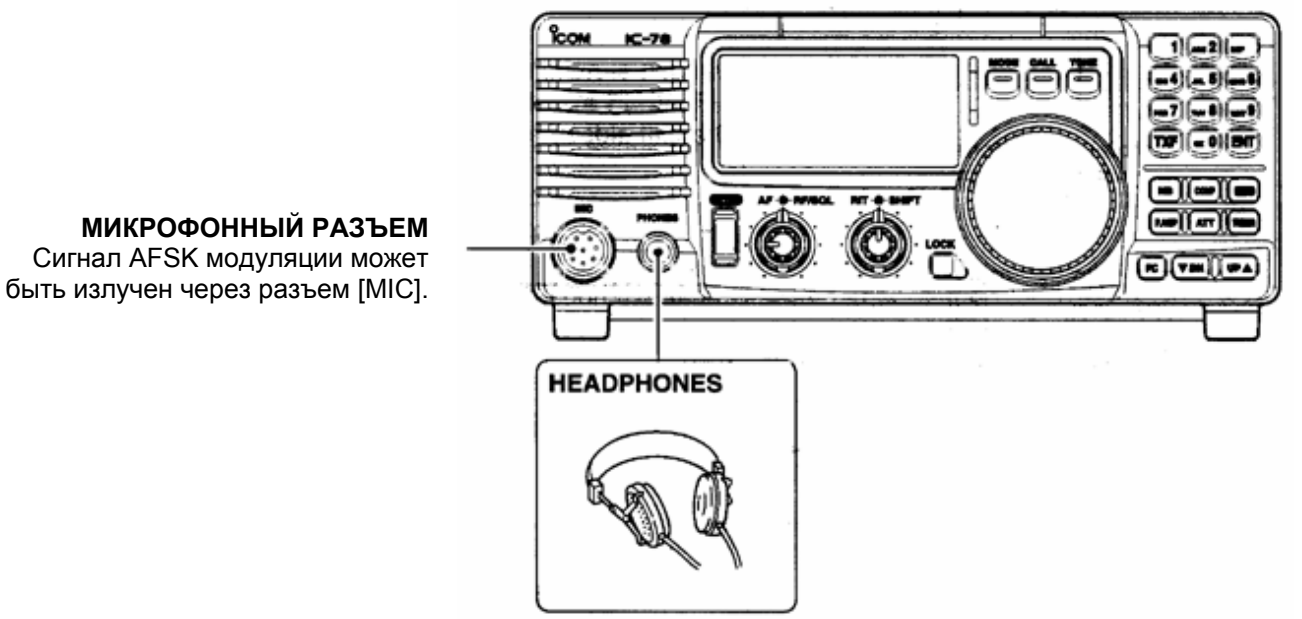

• **Задняя панель**

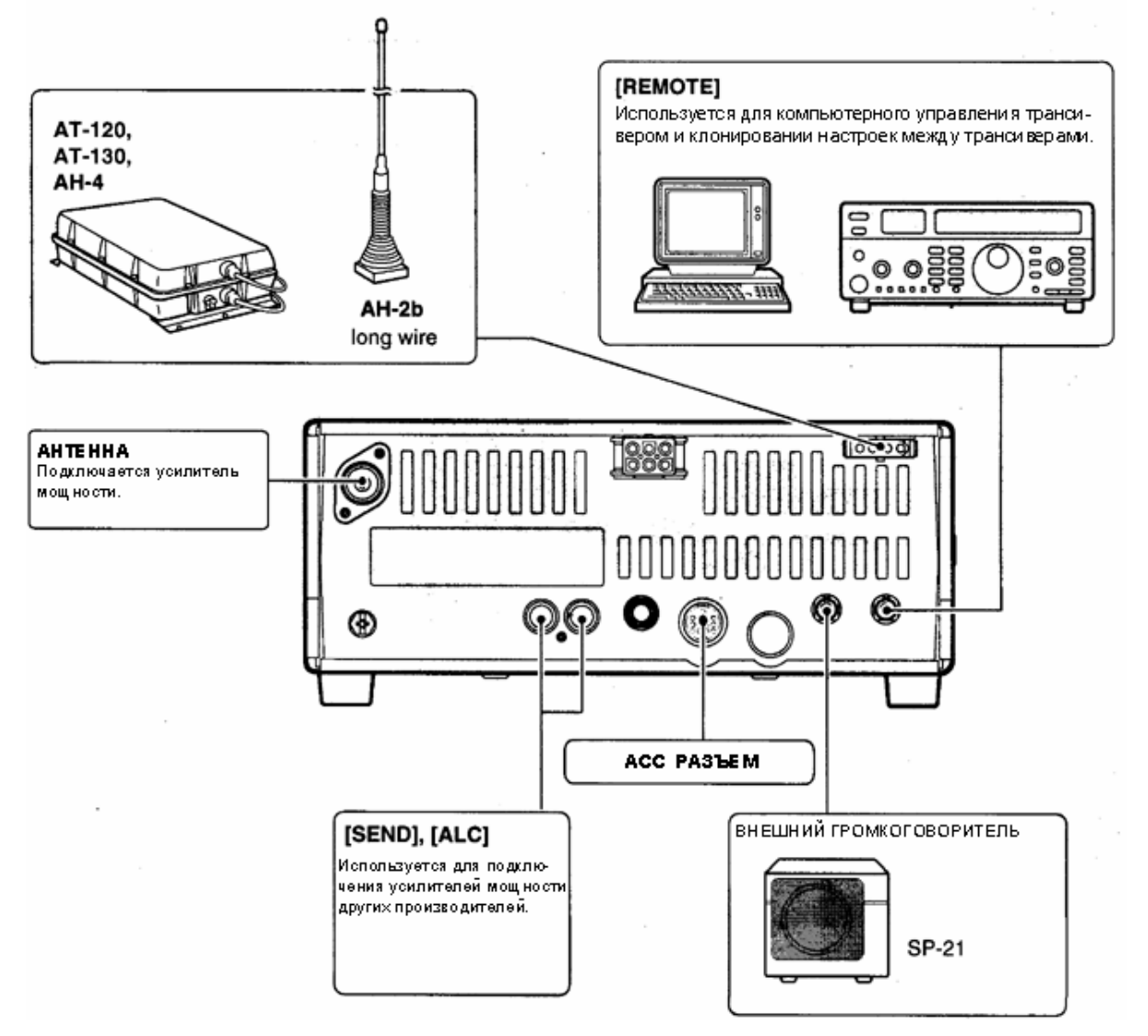

## **Подключение блока питания**

Используйте специализированный блок питания PS-85 для работы с трансивером IC-718 через источник питания переменного тока. Смотри рисунки ниже.

**ВНИМАНИЕ!** Перед подсоединением кабеля от блока питания проверьте следующие пункты. Убедитесь, что:

- Кнопка [PWR] выключена.
- При использовании блока питания других производителей выходное напряжение 12-15 В.
- Полярность кабеля питания верная Красный: положительный (+) терминал. Черный : отрицательный (-) терминал.

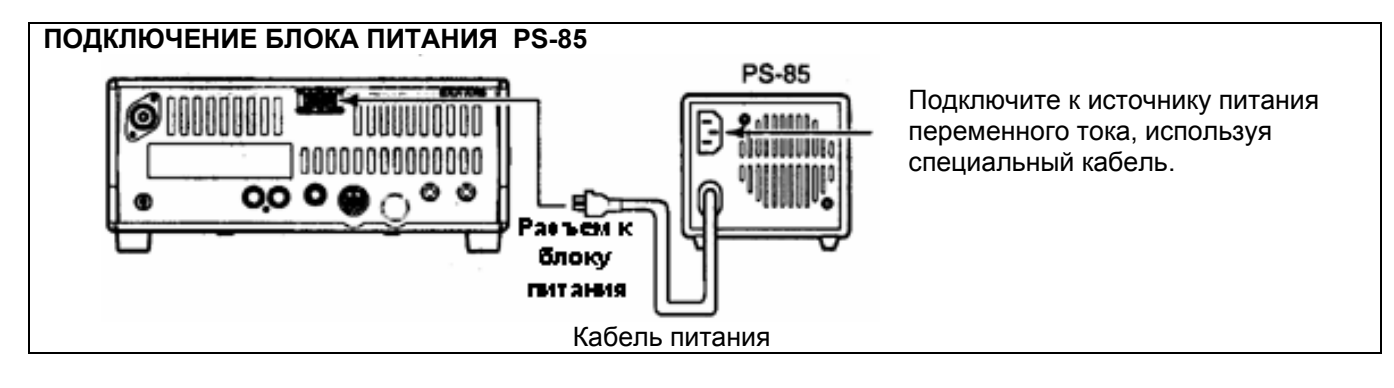

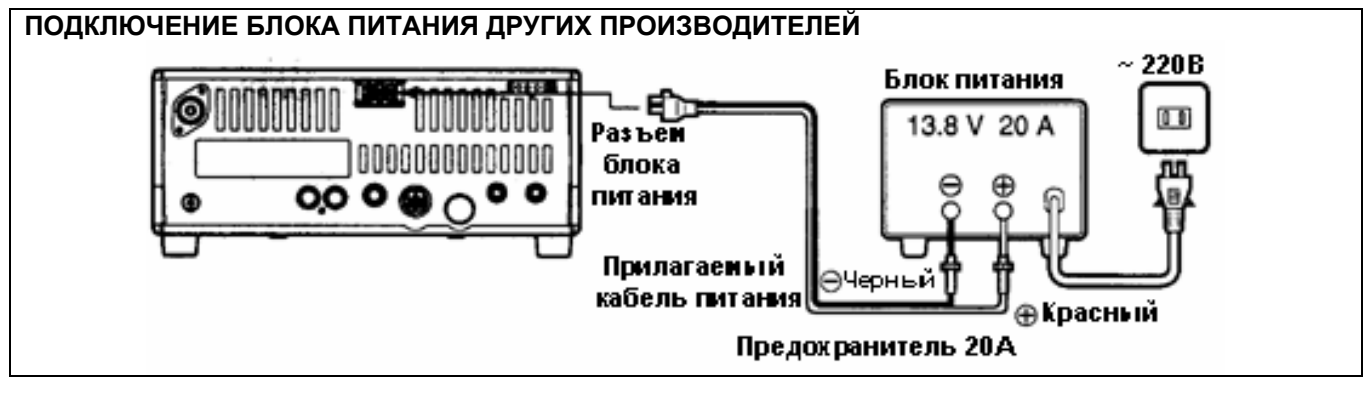

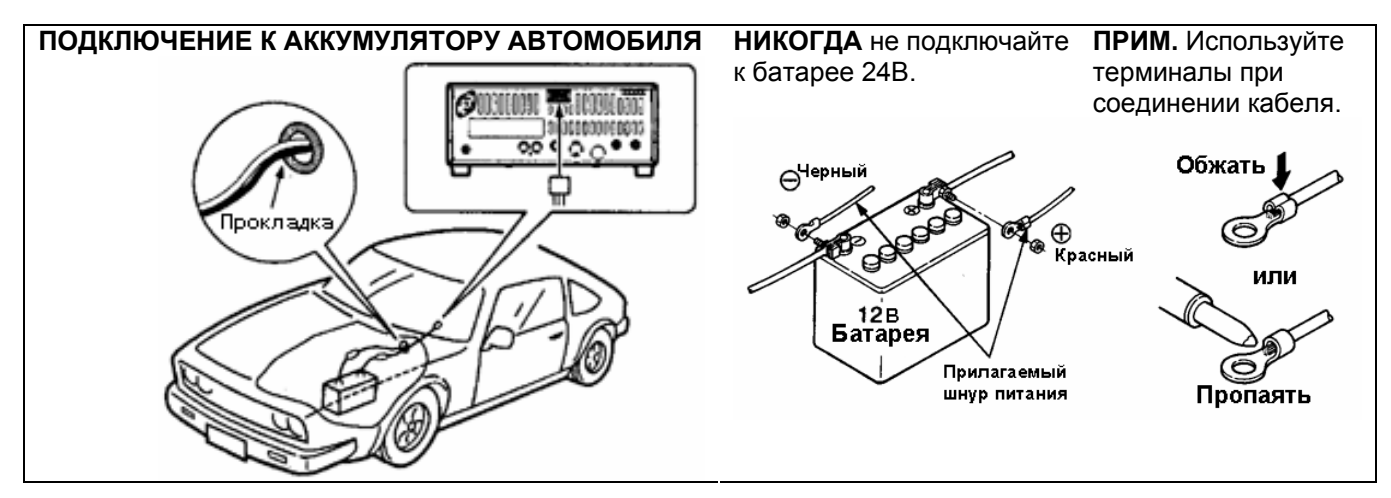

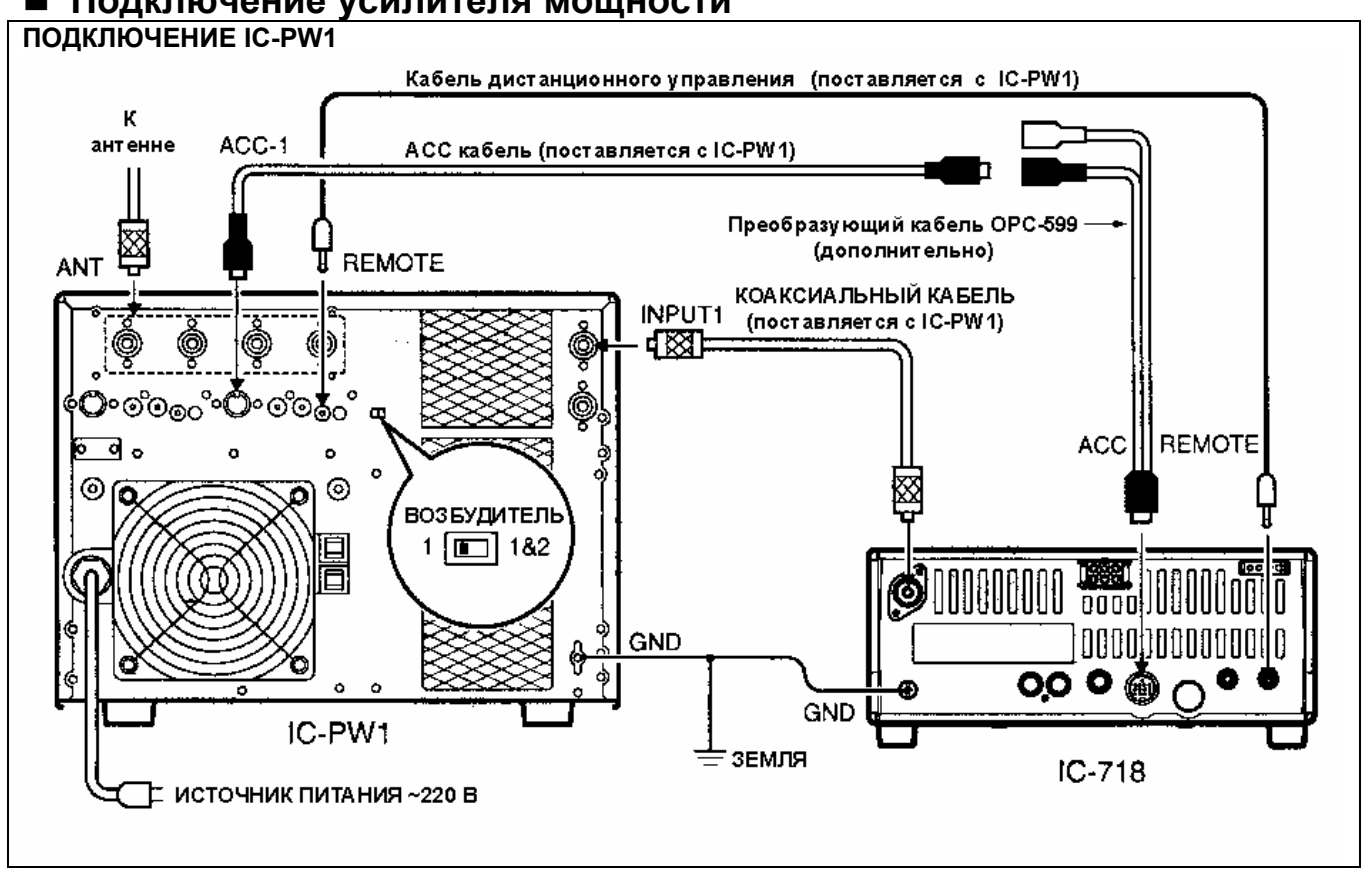

## **Подключение усилителя мощности**

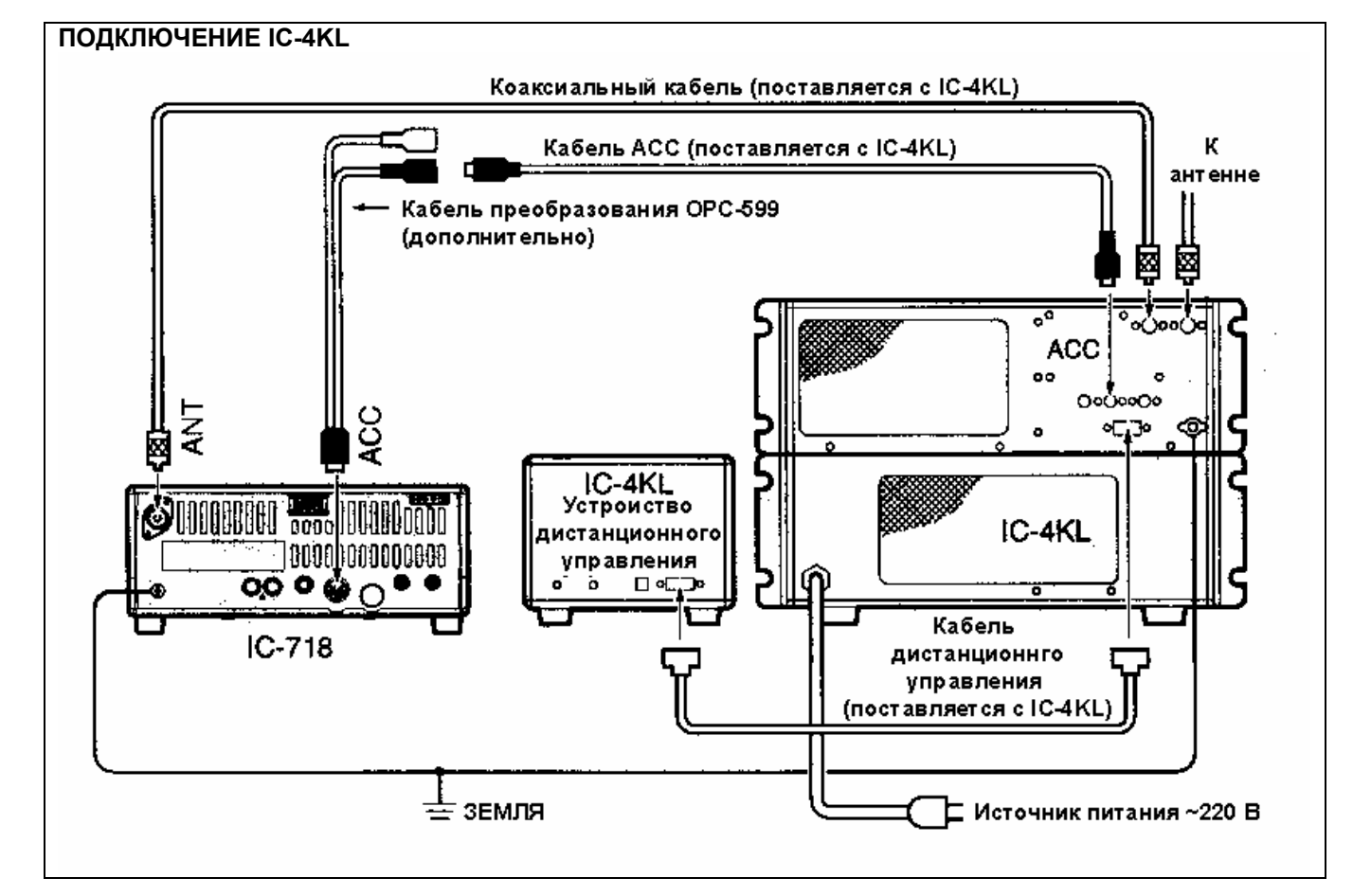

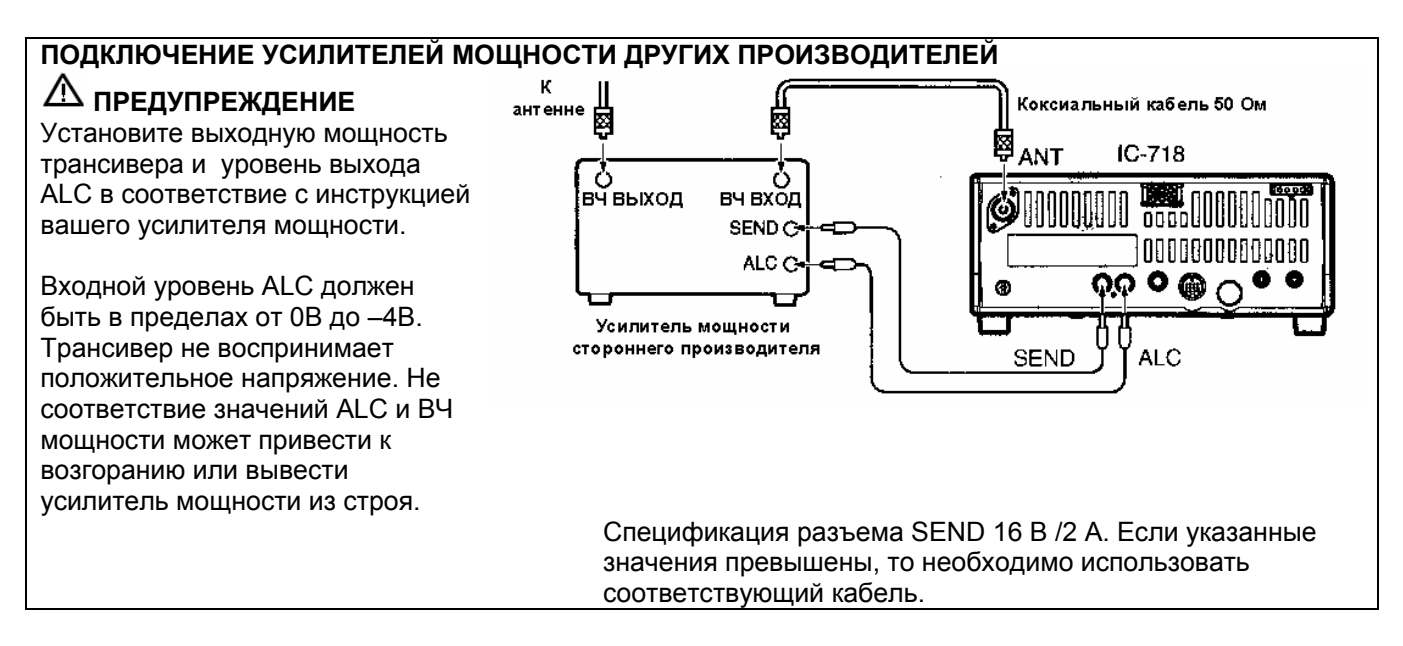

## **Внешние антенные тюнеры**

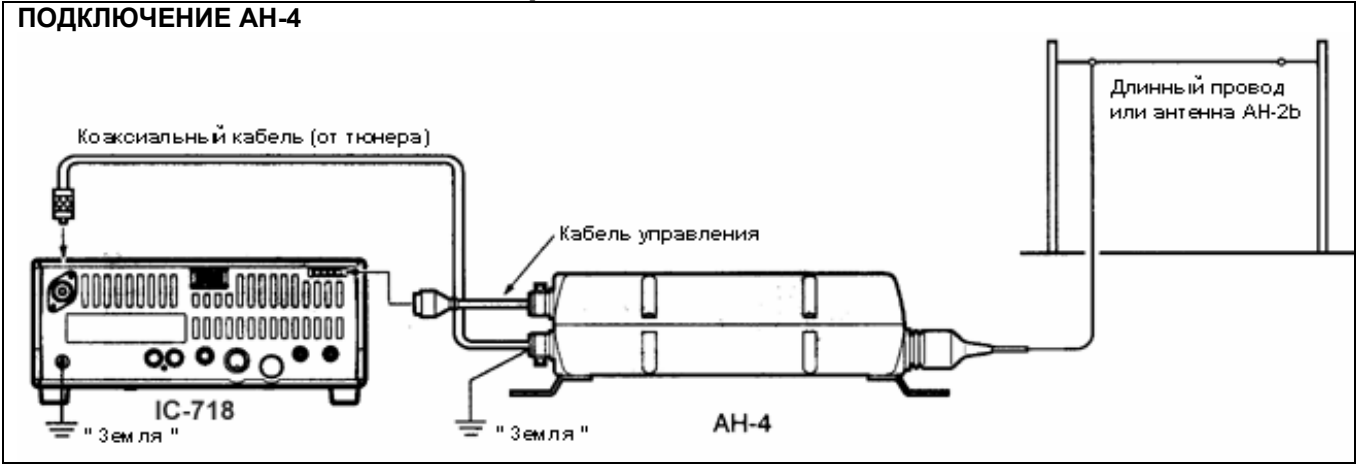

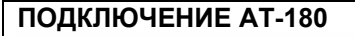

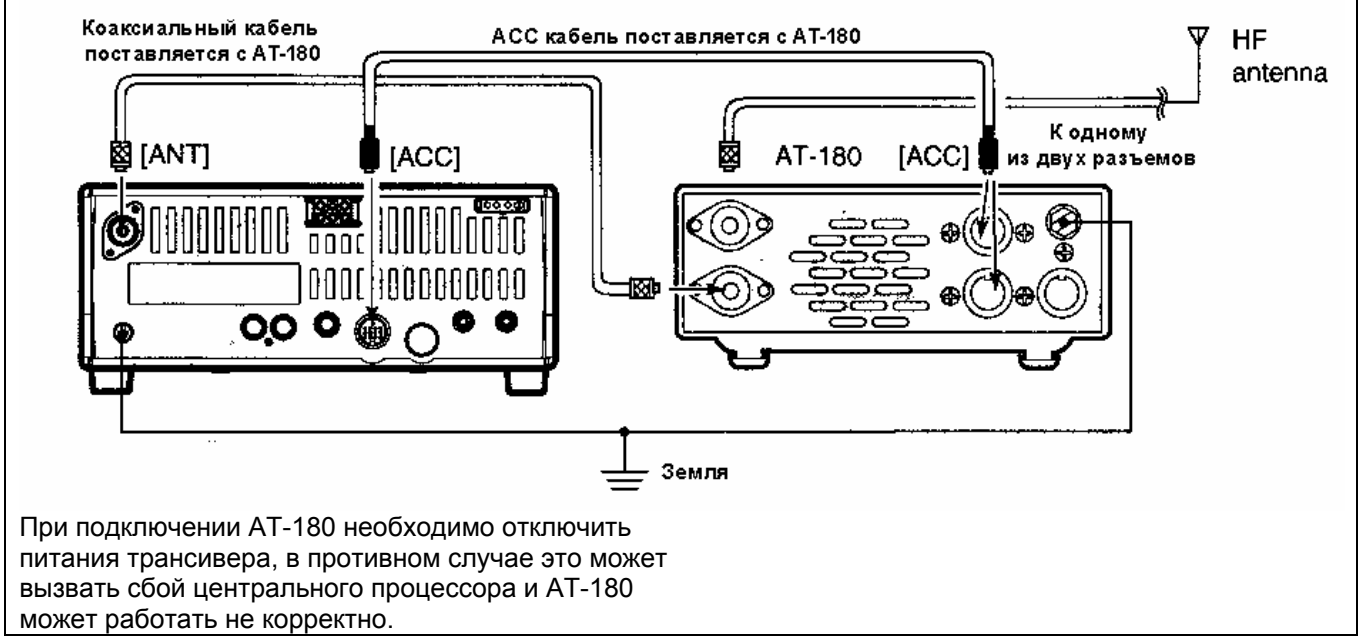

## **Первое включение (сброс ЦП)**

Перед включением трансивера убедитесь, что все соединения, необходимые для вашей системы, выполнены согласно главе 3. Выполните сброс центрального процессора в трансивере, проделав следующее:

Сброс ЦП очищает все запрограммированные каналы памяти и переводит значения всех свойств режима быстрых и начальных установок в состояние по умолчанию.

- (1) Убедитесь, что трансивер выключен.
- (2) Удерживая кнопки [UP] и [DN] нажатыми, нажмите [POWER] на 1 секунду для включения питания.
	- Процессор трансивера проинициализирован.
	- Трансивер отображает начальные частоты VFO после завершения обнуления.
- (3) Измените значения необходимых свойств в режиме начальных и быстрых установок, если желаете (стр.46).

## **Начальные установки**

После инициализации трансивера, установите ручки управления в следующие положения.

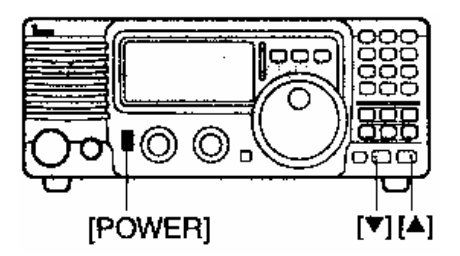

При низких температурах ЖК-дисплей трансивера может выглядеть темным или нестабильным после включения питания. Это нормально и **не** означает, что имеются какиелибо сбои в оборудовании.

**ПЧС**: по часовой стрелке.

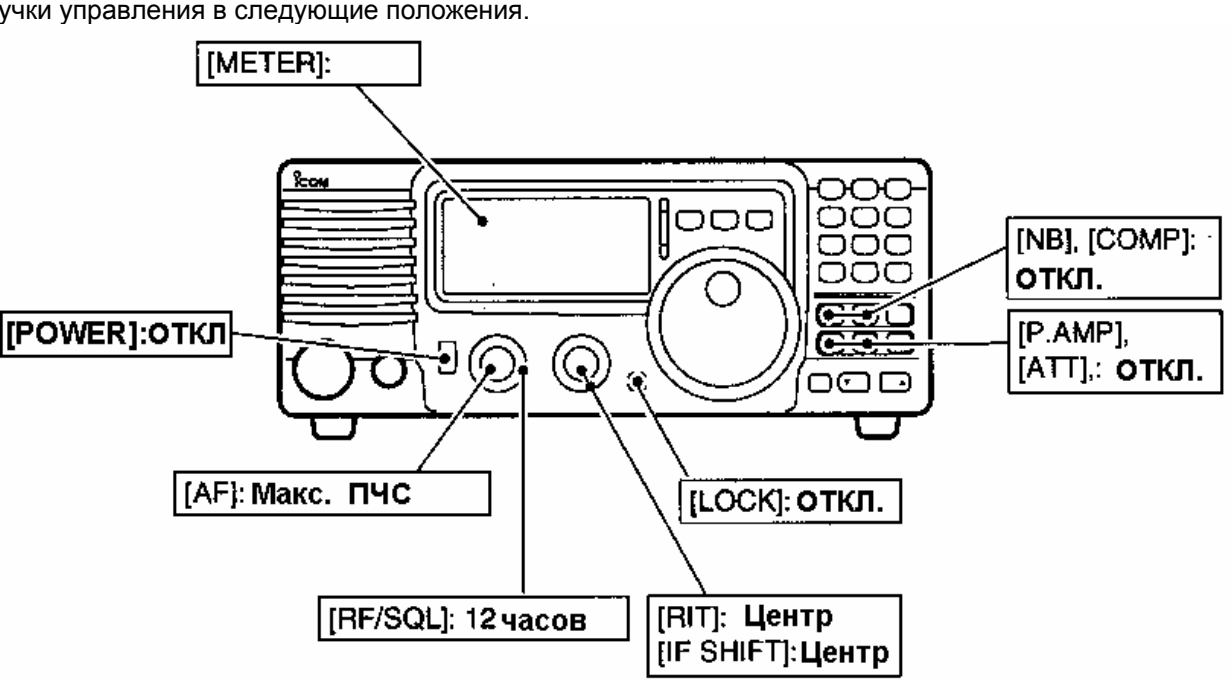

Включите питание и проверьте дисплей. В случае обнаружения следующих индикаторов, отключите их как показано ниже:

• Индикатор шага настройки «  $\nabla$  »

- Индикатор шага настройки в 1 Гц
- Индикатор расстройки « RIT »
- Индикатор работы на разнесенных частотах « SPL »

Нажмите [TS]. Нажмите [TS] на 1 секунду (шаг настройки выключен) Установите ручку расстройки в среднее положение. Нажмите [SPL].

## ■ Описание VFO

Аббревиатура VFO означает генератор плавного диапазона, и традиционно относится к генераторам.

VFO IC-718 может сохранять информацию о частоте и виде излучения в памяти.

Вы можете перестроить VFO на любую частоту, используя кнопочную панель и функцию передачи данных из памяти (см. стр.42)

Кроме того, вы можете изменять частоту ручкой настройки и выбирать желаемый вид излучения кнопкой [MODE], а также восстанавливать значения ранее использованной частоты и вида работы, используя диапазонный стековый регистр (стр.23).

IC-718 имеет два VFO. Это удобно при работе на разнесенных частотах. Эти VFO имеют обозначение VFO A и VFO B. Вы можете установить любой VFO для работы.

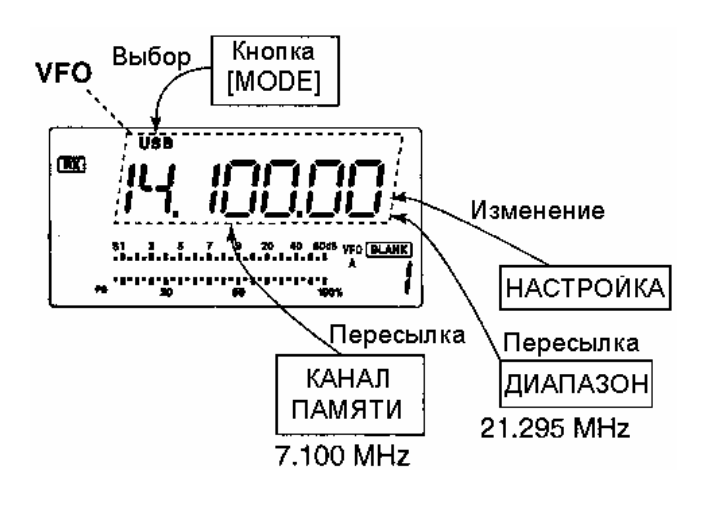

#### • **Различие режимов VFO и памяти РЕЖИМ VFO РЕЖИМ ПАМЯТИ** (стр.40-43) Каждый VFO отображает частоту и вид излучения. Каждый канал памяти содержит частоту и вид Если частота или вид излучения изменены, то VFO излучения. Даже если частота или вид излучения автоматически сохраняет новую частоту или вид изменяются, значение канала памяти остается работы. прежним. Если выбирается другой VFO или осуществляется При выборе одного из каналов памяти, хранимая в переход из режима каналов памяти в режим VFO, нем частота и вид излучения становятся текущими. то отображается частота и вид излучения, использованные ранее в этом VFO. **[ПРИМЕР] [ПРИМЕР]**  Установлен режим VFO  $\begin{bmatrix} \overline{w} & \overline{w} \\ \overline{w} & \overline{w} \end{bmatrix}$   $\begin{bmatrix} \overline{w} \\ \overline{w} \end{bmatrix}$   $\begin{bmatrix} \overline{w} \\ \overline{w} \end{bmatrix}$   $\begin{bmatrix} \overline{w} \\ \overline{w} \end{bmatrix}$   $\begin{bmatrix} \overline{w} \\ \overline{w} \end{bmatrix}$   $\begin{bmatrix} \overline{w} \\ \overline{w} \end{bmatrix}$  памяти номер 1 rex

памяти номер 1 חחחו א **MEMO** Частота изменена. **Влагимария и проверена.** Частота изменена. LISE  $\mathbb{R}^{\overline{X}}$ ורקו אין **MEMO** Установлен режим Установлен другой TIRT. HSE œ 國 四 канал памяти. памяти 1881 MEMO **/ /** Снова установлен Снова установлен канал Tida.  $\frac{1}{100}$ œ. 國 режим VFO памяти номер 1 ۳ **MEMO** Измененная частота (14.123 МГц) не Текущая рабочая частота 14.123 МГц. отобразилась. Вместо нее отображается частота, сохраненная в канале памяти (14.100 МГц).

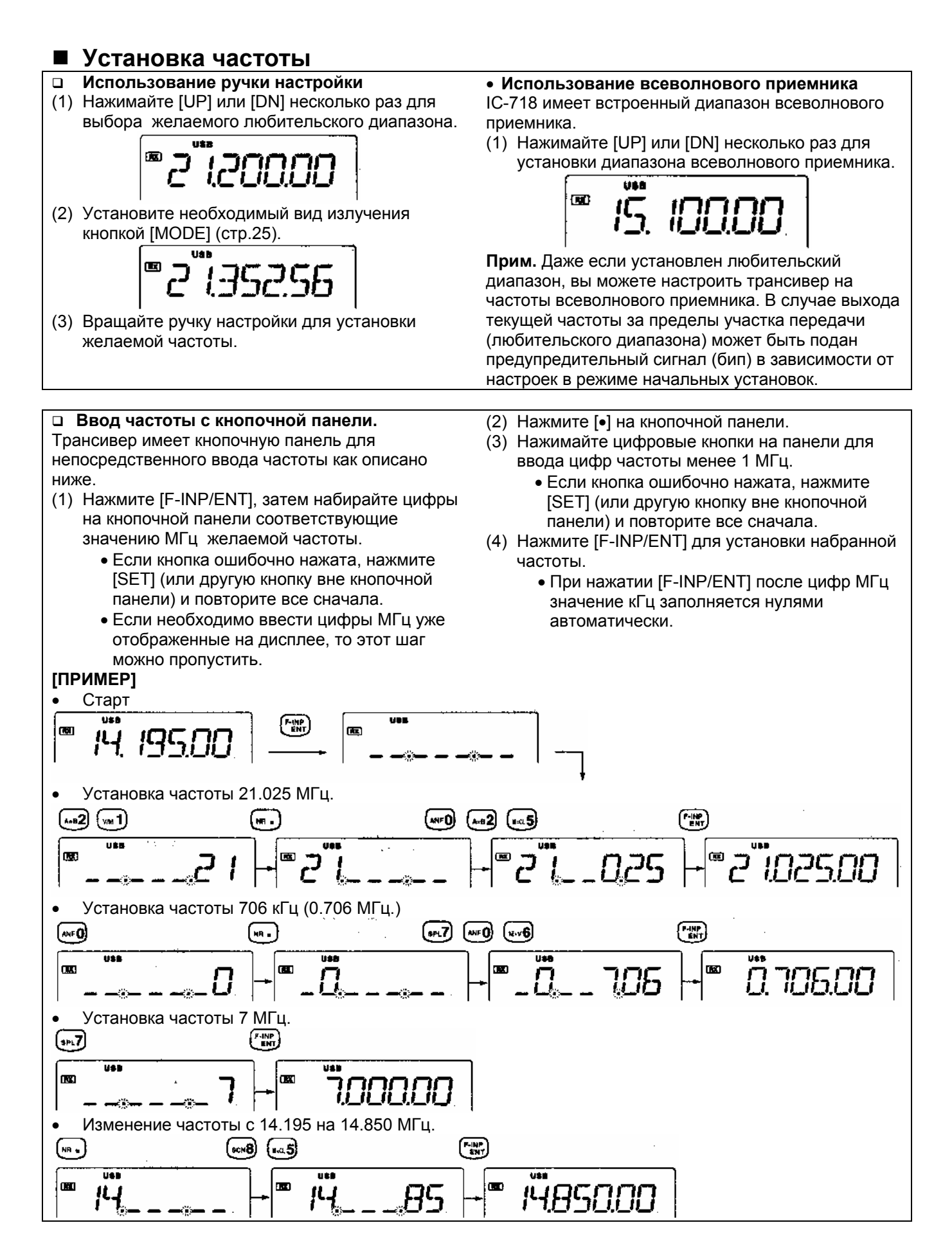

#### **Регистр хранения частот**

Регистр хранения частот автоматически сохраняет в памяти последнюю частоту и вид излучения, использованные на каждом диапазоне. В таблице указаны значения регистра хранения частот принимаемые по умолчанию на каждом диапазоне.

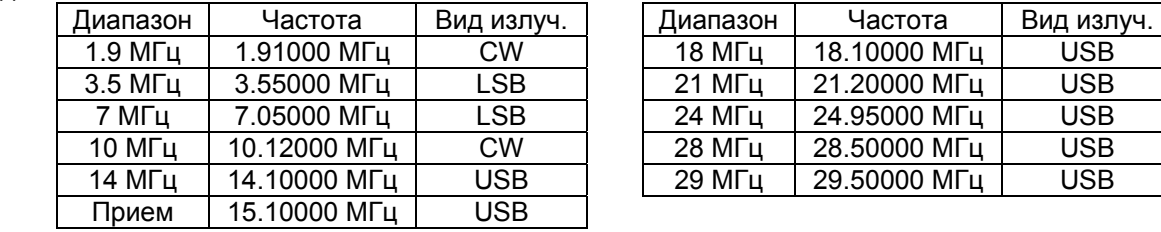

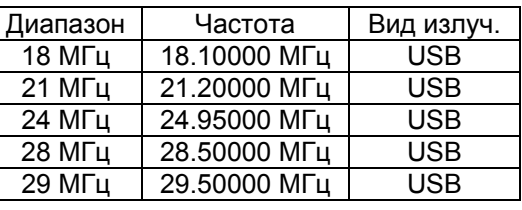

#### **Установка диапазона**

Все любительские КВ диапазоны и диапазон всеволнового приемника предусмотрены в IC-718.

Нажимайте [UP] и [DN] для установки желаемого диапазона.

• Нажмите и удерживайте [UP] или [DN] для перебора возможных диапазонов.

**ПРИМ.** Например, если частота 6.10000 МГц сохранена на диапазоне всеволнового приемника, то данный диапазон при переборе будет встречаться между 3.5 МГц и 7 МГц.

#### **Программируемый шаг настройки**

Вы можете запрограммировать шаг настройки в зависимости от ваших потребностей.

Шаг настройки может быть выбран:

- 0.1, 1, 5, 9, 10, 100 кГц.
- (1) Нажмите [TS], индикатор программируемого шага настройки « • » появится над единицами килогерц.
	- Вращение ручки настройки приводит к изменению частоты с указанным шагом.
- (2) Нажмите [TS] на 2 секунды для перехода в режим программирования шага настройки.
- (3) Вращайте ручку настройки для установки желаемого шага настройки.
- (4) Нажмите [TS] для выхода из режима программирования шага настройки.
- (5) Вращайте ручку настройки для изменения частоты согласно указанному шагу настройки.

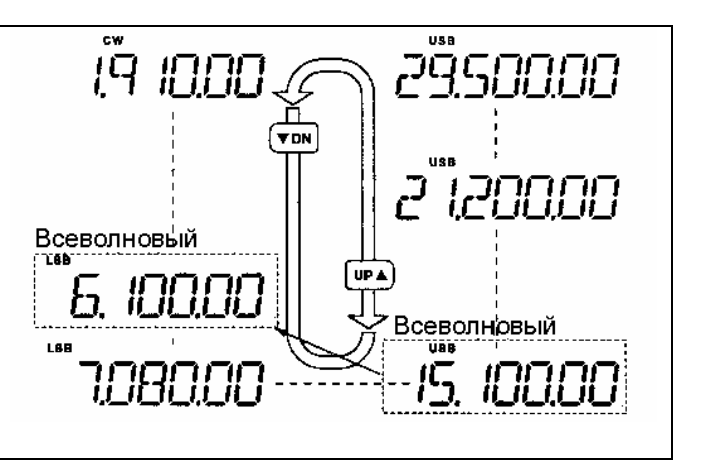

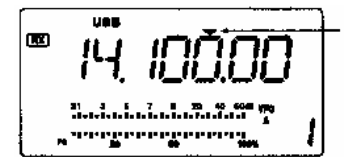

רוו

m

Индикатор программирования шага настройки

Установлен шаг настройки 10 КГц.

#### **Шаг настройки 1 Гц и 10 Гц USB**  $\overline{M}$ Вращение ручки При отсутствии индикатора шага настройки « », настройки изменяет вращение ручки настройки приводит к изменению частоту с шагом в 10 частоты с шагом в 1 или 10 Гц. Гц. ļ וייייייייייייייייייייייי<br>שנ (1) Нажмите [TS] один или несколько раз, до тех Нажмите TS пор, пока индикатор шага настройки не на  $\overline{\phantom{0}}$ исчезнет. 1 секунду (2) Нажмите [TS] на одну секунду для  $\overline{u}$ переключения шага настройки с 1 на 10 Гц и  $\overline{ax}$  $\boldsymbol{\mathcal{A}}$ Вращение ручки обратно. настройки изменяет • При выборе шага настройки в 1 Гц, на частоту с шагом в 1 81 3 6 7 9 20 40 804 дисплее индицируется цифра единиц герц; , และกรูกการการการการของ Гц. при выборе шага настройки 10 Гц цифра

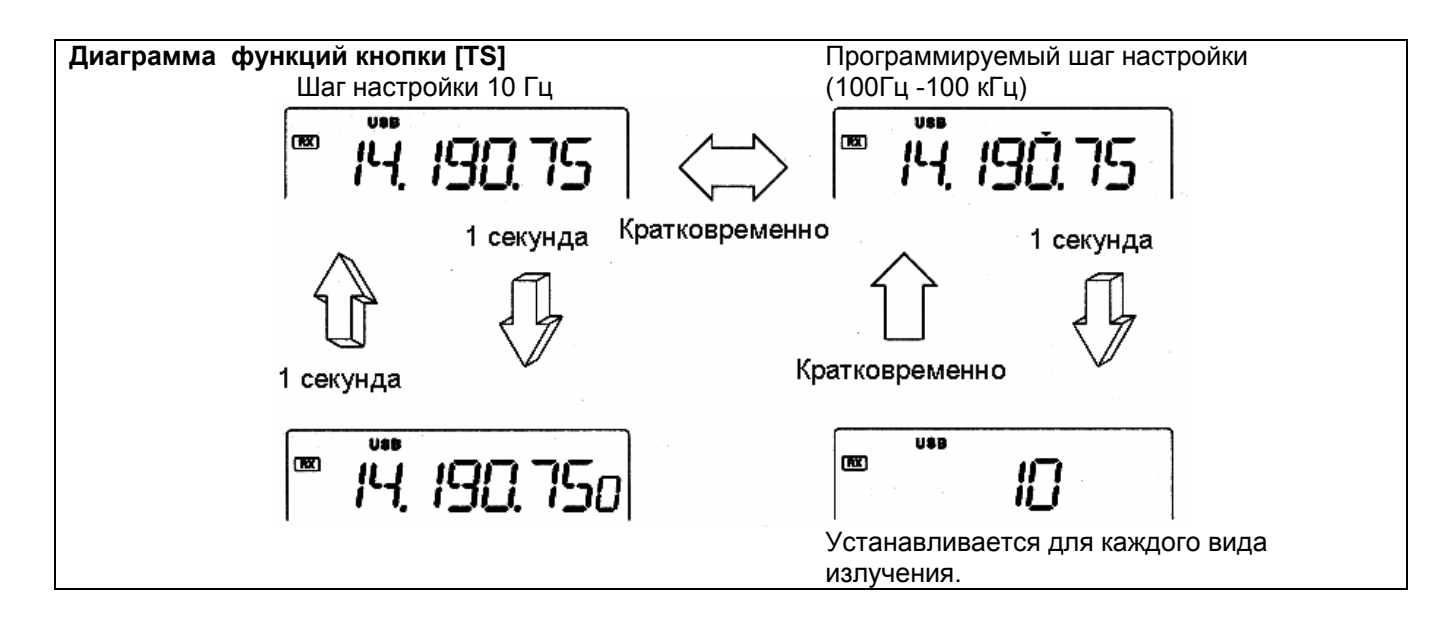

## **Функция блокировки**

единиц герц не индицируется.

Функция блокировки предотвращает случайное Индикатор "LOCK" появится при изменение частоты ручкой настройки. Эта функция активизации функции блокировки. электронно блокирует ручку настройки. त्त्वेन्न  $\overline{~}$ us B  $\overline{mx}$ Нажмите [LOCK] кратковременно для включения и выключения функции блокирования. \$1 3 4 7 9 80 40 600 yrs<br>-1.1.1.1.1.1.1.1.1.1.1.1.1.1.1.1.1 • Индикатор "LOCK" появится на экране при ļ , แบบรูบบบรารบบบราร<br>ซ активизации функции блокировки.

## **Выбор вида излучения**

Следующие виды излучения предусмотрены в IC-718: SSB (LSB/USB), CW, CW REV (CW реверс), RTTY, RTTY REV (RTTY реверс) и AM.

- $\Rightarrow$  Нажмите [MODE] один или несколько раз для выбора желаемого вида излучения.
- $\Rightarrow$  Нажмите [MODE] на более 1 секунды для смены между USB и LSB. (только в режиме SSB)
- $\Rightarrow$  Нажмите [MODE] на более 1 секунды для смены между CW и CW реверс или RTTY и RTTY реверс (только в режимах CW,RTTY).
	- Выбранный режим отображается на дисплее.

**ПРИМ**. Если желаемый вид излучения не устанавливается, возможно, его использование запрещено в режиме начальных установок (стр.49).

## **ВЧ усиление и шумоподавитель**

IC-718 имеет один регулятор [RF/SQL] для настройки ВЧ усиления и шумоподавителя. Его действие зависит от вида излучения и значений свойства RF/SQL в режиме начальных установок (стр.49).

• **Приоритеты регулятора [RF/SQL]** 

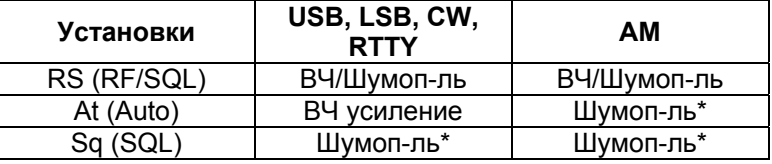

\*ВЧ усиление установлено на максимум при работе [RF/SQL] в качестве регулятора шумоподавителя.

ВЧ усиление используется для регулировки усиления приемника.

• Увеличение усиления двигает S-метр вправо, отражая силу принимаемого сигнала.

Рекомендуемая позиция [RF/SQL] на 12 часов, что означает максимальное усиление.

Шумоподавитель удаляет сигнал шума (закрытое состояние) в момент отсутствия принимаемого сигнала.

Шумоподавитель доступен для всех видов излучения. • Сегмент, появляющийся на S-метре, отображает уровень шумоподавителя.

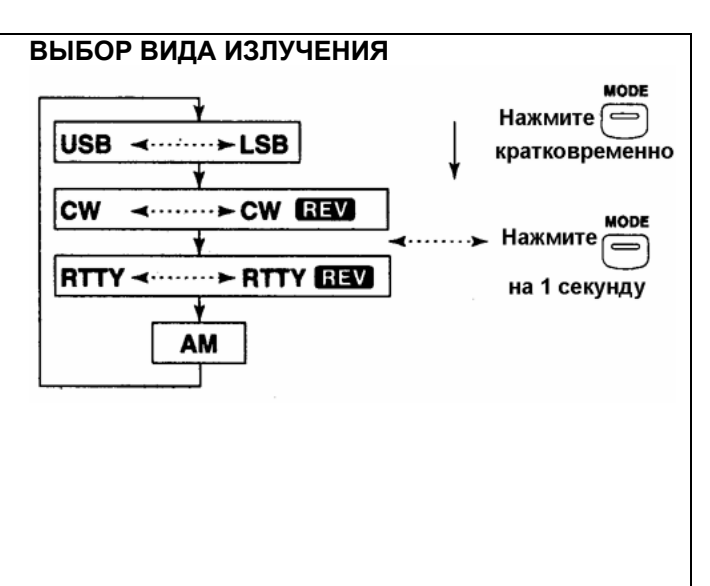

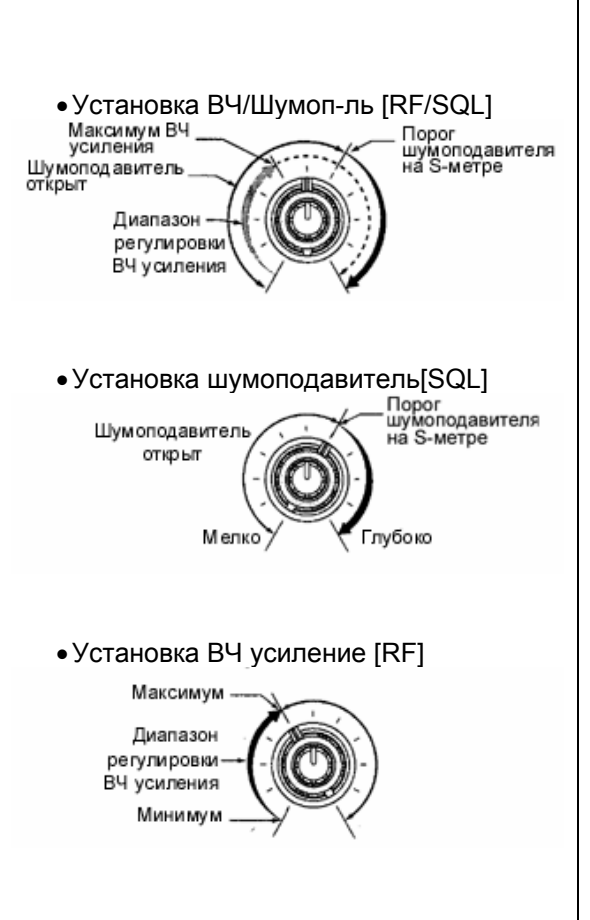

## **Функции при приеме Функция смещения ПЧ**

Функция смещения ПЧ электронно сужает полосу пропускания ПЧ (промежуточной частоты) и срезает высокие или низкие частотные компоненты для удаления помех. Функция смещает ПЧ на ±1,2 кГц в режиме SSB/CW/RTTY и на ±250Гц в режимах узкополосных CW и RTTY. Эта функция недоступна в режиме AM.

#### **ПРИМЕР РАБОТЫ СМЕЩЕНИЯ ПЧ**

- Регулируйте [SHIFT] для уменьшения уровня сигнала помехи.
- При использовании функции смещения ПЧ тон принимаемого сигнала может изменяться.
- При отсутствии помех верните регулятор [SHIFT] в среднее положение.

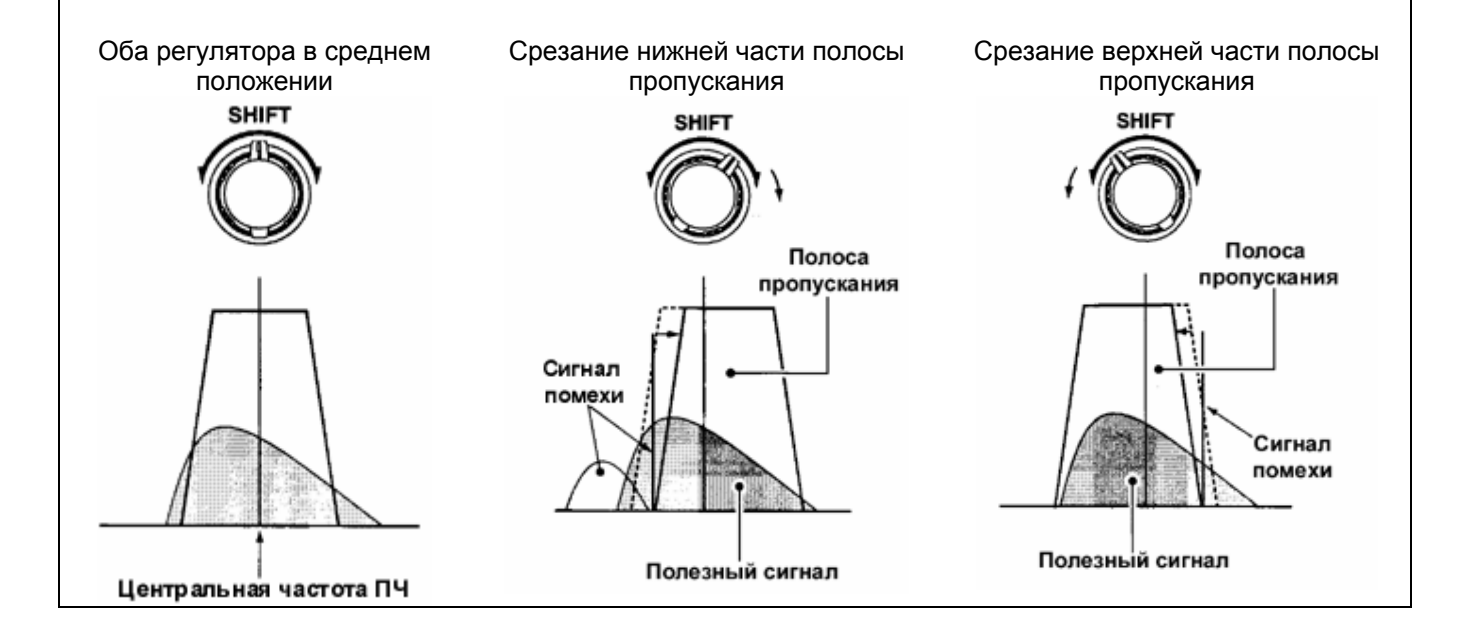

#### **Функция RIT (расстройка)**

Функция RIT (расстройка) компенсирует разницу в частотах приема и передачи радиостанций. Функция смещает частоту приема на 1.2 кГц, оставляя частоту передачи неизменной.

- (1) Вращайте регулятор RIT для смещения частоты.
	- **RIT** " появляется на дисплее.
	- Частота передачи не изменяется.

#### **Предусилитель**

Предусилитель усиливает принимаемые сигналы по высокой частоте и увеличивает соотношение сигнал/шум и чувствительность приемника. Включите данную функцию при приеме слабых сигналов.

- $\Rightarrow$  Нажмите [P.AMP] для включения и выключения предусилителя.
	- Предусилитель работает ниже 1.6 МГц, но в некоторых случаях чувствительность приемника на этих частотах снижается.

(2) Для отключения функции RIT переместите регулятор в среднее положение.

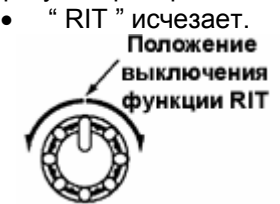

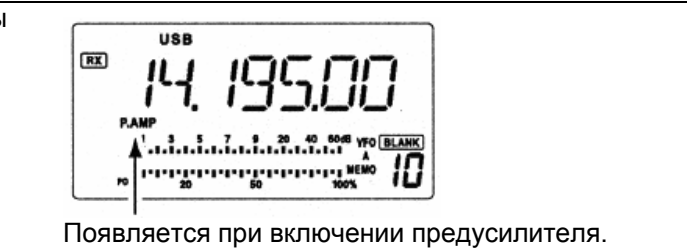

## **Аттенюатор**

Аттенюатор предотвращает искажение принимаемого сигнала, при одновременном приеме сильных соседних сигналов или электрических полей, например, от радиовещательных станций в вашей местности.

- $\Rightarrow$  Нажмите [ATT] для включения и выключения функции аттенюатора 20dB.
	- "ATT" появляется при включении аттенюатора.

#### **Подавитель помех**

Подавитель помех уменьшает помехи импульсного типа, например, от системы зажигания автомобиля.

- (1) Нажмите [NB] для включения подавителя помех.
- (2) Нажмите [NB] на более чем 1 секунду для входа в режим настройки уровня подавителя помех.
- (3) Вращайте ручку настройки для регулировки уровня подавителя помех.
- (4) Нажмите [NB] для завершения настройки уровня подавителя помех.
- (5) Нажмите [NB] для выключения функции подавителя помех.
	- Индикатор [NB] исчезнет.
	- При приеме сильных сигналов использование функции подавителя помех может привести к искажению принимаемых сигналов.
	- Функция подавителя помех в режиме AM может быть отключена, при соответствующих настройках в режиме начальных установок (стр.49).

#### **Отметка пиковых значений индикатора**

Функция сохранения пиковых значений индикатора оставляет пиковый сегмент на время ∼0.5 секунды для более удобного восприятия показаний индикатора. Эта функция может быть включена и отключена в режиме начальных установок (стр.49).

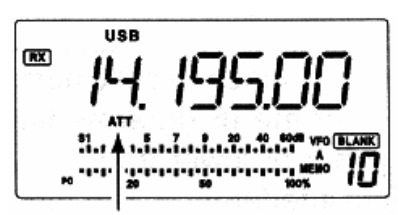

Появляется при включении аттенюатора.

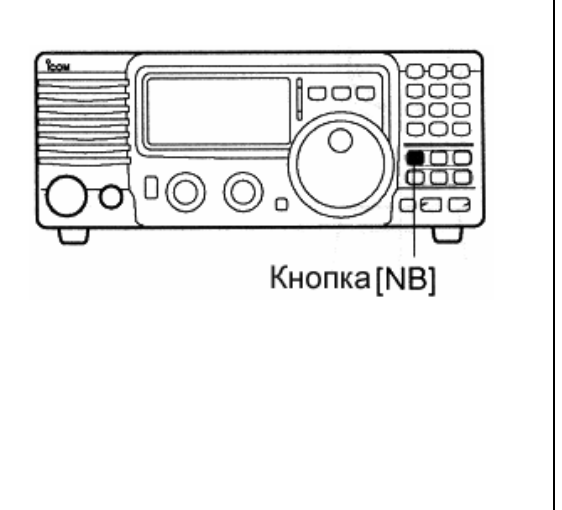

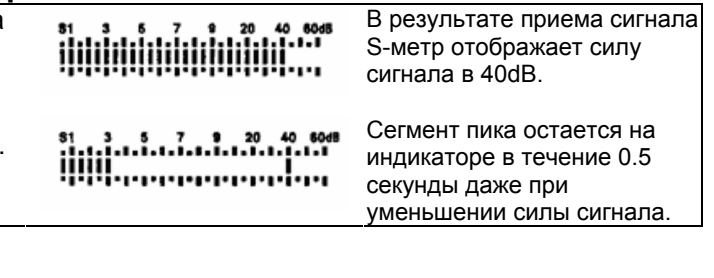

## **Функции DSP**(требует установки специального DSP устройства UT-106)

## **Функция снижения уровня помехи**

При установке специального устройства цифровой обработки сигналов UT-106 (индикатор DSP подсвечивается на дисплее) возможно использование функции снижения уровня помехи.

Функция снижения уровня помехи удаляет из сигнала нежелательные шумовые компоненты и выделяет полезный сигнал, теряющийся в помехах. Принимаемый ВЧ сигнал преобразуется в цифровой формат, и полезный сигнал отделяется от помехи

- (1) Нажмите [NR], для включения функции снижения помехи.
	- Индикатор [NR] появится на дисплее.

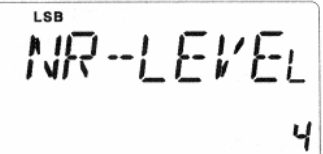

- (2) Нажмите [NR] на 1 секунду для перехода в режим настройки уровня снижения помехи.
- (3) Вращайте ручку настройки для установки желаемого уровня снижения помехи.
- (4) Нажмите [NR] для выхода из режима настройки.
- (5) Нажмите [NR] еще раз для отключения функции снижения уровня помехи. • Индикатор [NR] исчезает.

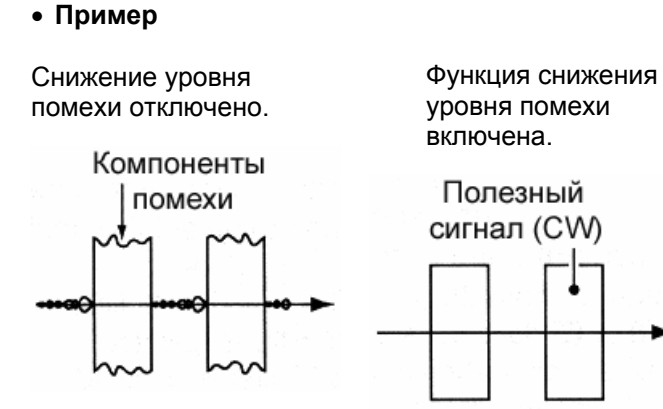

Высокий уровень снижения помехи может повлечь за собой маскирование или искажение сигнала. Установите уровень [NR] по<br>максимальной четкости сигнала. Функция максимальной четкости сигнала. снижения уровня помехи доступна во всех видах излучения.

## **Функция ANF (Автоматический режекторный фильтр)**

При установке специального устройства цифровой обработки сигналов UT-106 (индикатор DSP подсвечивается на дисплее) возможно использование функции автоматического режекторного фильтра.

Эта функция может подавлять более трех тональных сигналов, даже если они изменяются по частоте.

Эта функция доступна только в режиме SSB.

- (1) Установите вид излучения SSB.
- (2) Нажмите [ANF] для включения функции автоматического режекторного фильтра. • Появится индикатор [ANF].
- (3) Нажмите [ANF] еще раз для отмены действия функции.
	- Индикатор [ANF] исчезнет.

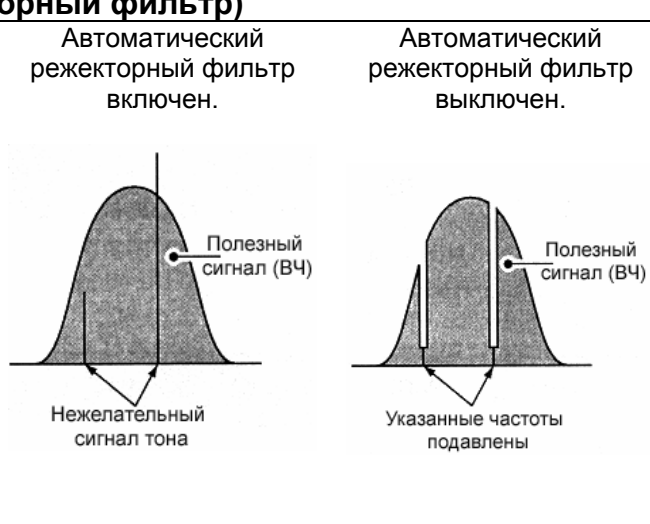

## **Выбор фильтра**

Выбор фильтра устанавливает полосу пропускания ПЧ как показано в таблице справа.

Для каждого вида излучения сохраняется соответствующая установка фильтра.

- (1) Установите необходимый вид излучения кнопкой [MODE].
- (2) Нажимайте [FIL] один или несколько раз до появления желаемой комбинации фильтра.
	- Если ни "W" ни "N" не появляются на дисплее, то это означает выбор нормального фильтра.
	- Знак "W" появляется на дисплее при выборе широкополосного фильтра.
	- Знак "N" появляется на дисплее при выборе узкополосного фильтра.

#### • **Конструкция фильтра**

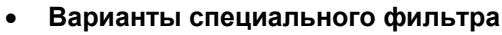

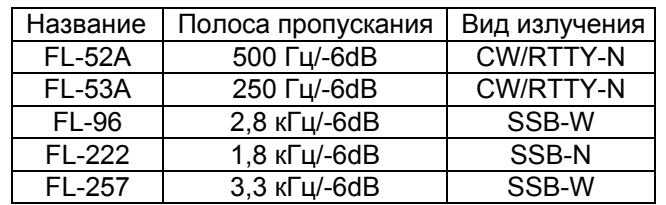

При подключении специального фильтра необходимо указать данный фильтр в режиме начальных установок трансивера. По умолчанию использование данного фильтра не предусмотрено.

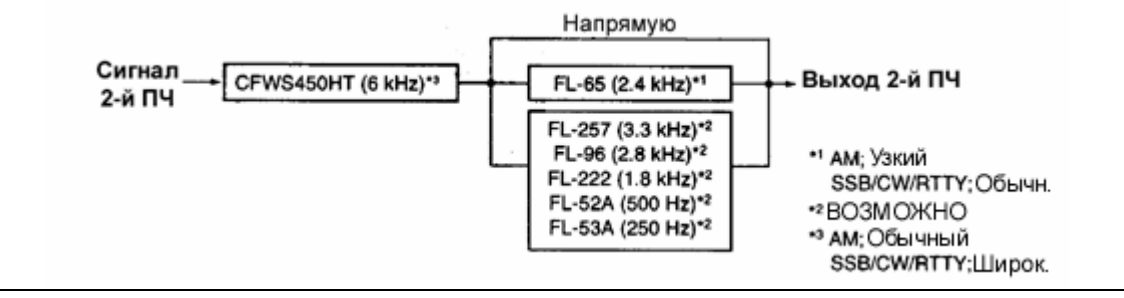

#### • **Таблица выбора фильтра**

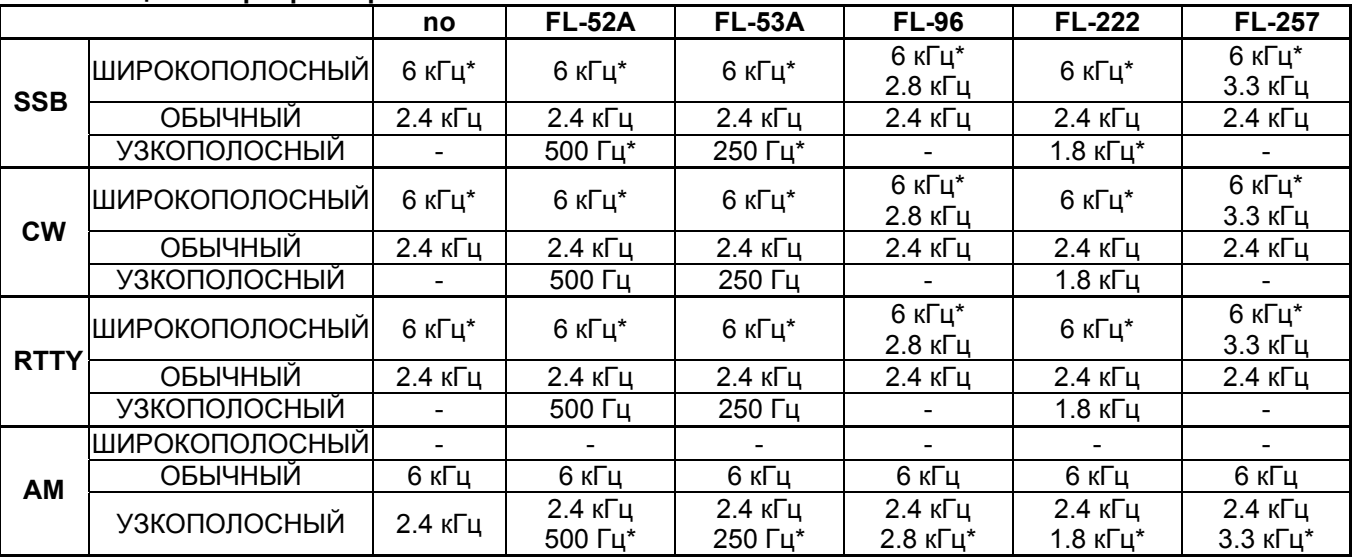

Может быть использован при включении функции расширенного выбора фильтра в режиме начальных установок трансивера (см. следующую страницу).

## **Настройка фильтра**

При подключении специального фильтра укажите его в режиме начальных установок трансивера. Специальные фильтры по умолчанию не установлены (стр.46).

#### **Настройка специальных фильтров**

- (1) Удерживая кнопку [SET] нажатой, нажмите [PWR] для перехода в режим начальных установок.
- (2) Нажимайте [UP] или [DN] до тех пор, пока на дисплее не появится "FIL".
- (3) Вращайте ручку настройки для выбора установленного фильтра.
	- "no", "52A", "53A", "96", "222", "257" отображают соответственно: нет фильтра, FL-52A, FL-53A, FL-96, FL-222 и FL-257 фильтр ПЧ на 455 кГц.
- (4) Нажмите [PWR] на 1 секунду для выхода из режима начальных установок.

#### **Расширенная настройка фильтра**

Выбираемая комбинация фильтров может быть улучшена путем включения функции расширенной настройки фильтра. В этом случае сверхширокополосный или узкополосный фильтр может быть настроен для желаемого вида излучения.

- (1) Удерживая [SET] нажмите [PWR] для перехода в режим начальных установок.
- (2) Нажимайте [UP] или [DN] до тех пор, пока на дисплее не появится "EXP FIL".
- (3) Вращайте ручку настройки для включения функции расширенной настройки фильтра.
	- Если появился знак '"on" значит, допустимо использование расширенной настройки фильтра.

#### • **Настройка фильтра**

- (4) Нажимайте [UP] до тех пор, пока на дисплее не появится "WIDE\*\*" или "NAR\*\*".
- (5) Нажмите [MODE] несколько раз для выбора желаемого вида излучения.
- (6) Вращайте ручку настройки для выбора фильтра.
- (7) Повторяйте шаги (5) и (6) для выбора фильтра для всех видов излучения.
	- Комбинации фильтра хранятся с учетом вида излучения.
- (8) Нажмите [PWR] на 1 сек. для выхода из режима начальных установок.

• **Настройка специальных фильтров**

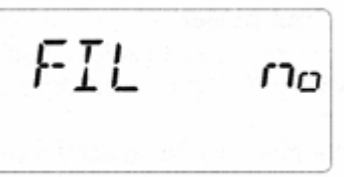

• **Расширенная настройка фильтров**

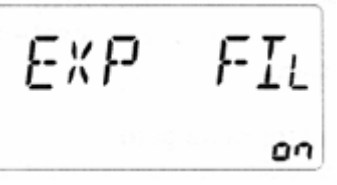

• **Настройка широкополосного фильтра**

$$
\mathcal{M} \tilde{D} E \quad TH_U
$$

• **Настройка узкополосного фильтра**

$$
\mathsf{NBRW}^{\dagger} \ \mathsf{N} \square_R
$$

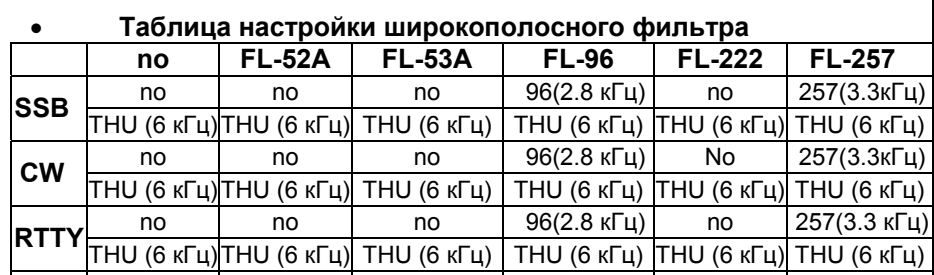

- - - - - - **AM** 

## • **Таблица настройки узкополосного фильтра**

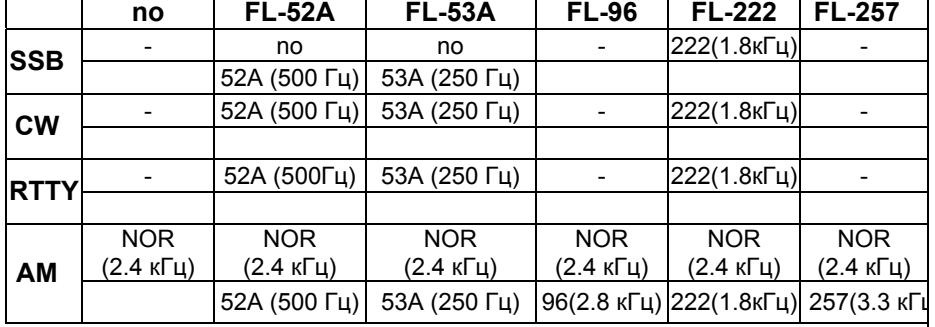

#### ПРИЕМ И ПЕРЕДАЧА

## **Функции при передаче**

#### **Выходная мощность и усиление микрофона**

#### • **Установка выходной мощности**

(1) Нажмите [SET] более 1 секунды для входа в режим быстрых установок.

- (2) Нажимайте [UP]/[DN] для выбора "RF POWER".
- (3) Вращайте ручку настройки для установки желаемой мощности.
	- Выходная мощность отображается диапазоне 101 шага (низкая, 1-99, высокая)
	- Возможные уровни мощности SSB/CW/RTTY: 5(или менее) до 100Вт AM: 2(или менее) до 40Вт (Мощность несущей)

• **Установка усиления микрофона** Усиление микрофона может быть тщательно подобрано так, что ваш сигнал не будет искажаться при передаче.

- (1) Установите вид работы SSB или другой телефонный вид излучения.
- (2) Нажмите и удерживайте [SET] более 1 секунды для перехода в режим быстрых установок.
- (3) Нажимая [UP]/[DN], выберите "MIC GAIN"
- (4) Говорите в микрофон и регулируйте усиление микрофона так , чтобы ALC метр не покидал ALC зону.
- (5) Нажмите [SET] для выхода из режима быстрых установок.

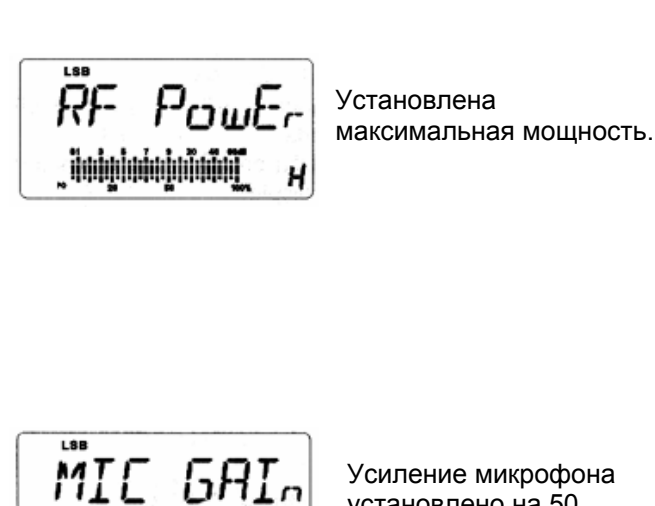

**. The Contribution of the Contri**u

установлено на 50.

ALC sona

#### **Функция измерения**

Полоса индикатора на функциональном дисплее работает как S-метр в режиме приема (отображает относительную силу принимаемого сигнала) и может быть настроен на отображение одного из трех параметров при передаче.

• Нажмите [SET] один или несколько раз для выбора режима измерения PO, ALC и SWR.

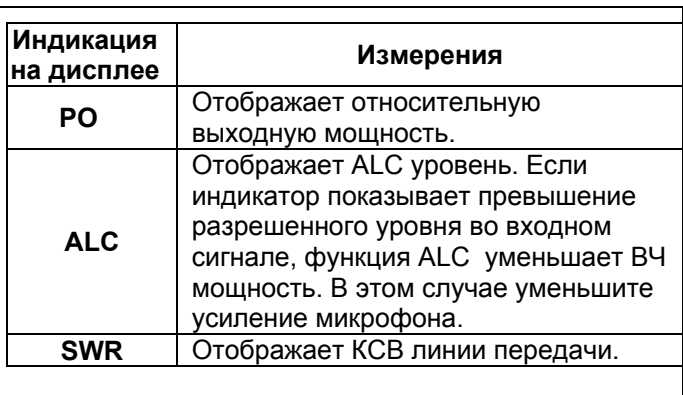

## **Микрофонный ограничитель (компрессор)**

 IC-718 имеет встроенную схему микрофонного ограничителя (компрессора). Эта схема увеличивает среднюю мощность передачи вашего SSB сигнала. Это очень полезно в случае работы с DX-станцией, если ваш корреспондент испытывает трудности в приеме вашего сигнала.

- (1) Установите вид излучения USB или LSB.
- (2) Выберите свойство "mic gain" в режиме быстрых установок.
	- Нажмите [SET] на 1 секунду для перехода в режим быстрых установок.
	- Нажимайте [UP]/[DN] один или несколько раз до появления на дисплее "MIC GAIN".
- (3) Отрегулируйте микрофонное усиление, вращая ручку настройки.
	- При передаче сигнала с нормальным уровнем голоса, индикатор ALC должен находится в середине ALC зоны.
	- Убедитесь, что микрофонное усиление установлено в промежутке от 20 до 50.
- (4) Нажмите [SET] для выхода из режима быстрых установок.
- (5) Нажмите [COMP], а затем регулируйте.
- (6) Нажмите [SET] один или несколько раз для выбора ALC индикации.
- (7) Говорите в микрофон и регулируйте микрофонное усиление так, чтобы индикатор ALC не выходил за пределы ALC зоны.

**ПРИМ.** Если ALC индикатор выходит за пределы ALC зоны, то передаваемый вами сигнал может быть искажен.

## **Функция VOX**

Функция VOX (голосовое управление передачей) переводит трансивер в режим передачи при использовании микрофона. Эта функция дает возможность вносить данные о связях в компьютер в момент работы.

- (1) Нажмите кнопку [VOX] для включения данной функции.
- (2) Выберите свойство "VOX gain" в режиме быстрых установок.
	- Нажмите [SET] на более чем 1 секунду для перехода в режим быстрых установок. • Нажимайте [UP]/[DN] для выбора "VOX".
- (3) Говорите в микрофон и регулируйте [VOX GAIN] до перехода трансивера на передачу.
- (4) Выберите "VOX DELY" в режиме быстрых установок.
	- Нажимайте [UP]/[DN] один или несколько раз для выбора "задержки" VOX.
- (5) Говорите в микрофон и настраивайте [VOX DELAY] по вашему желанию.

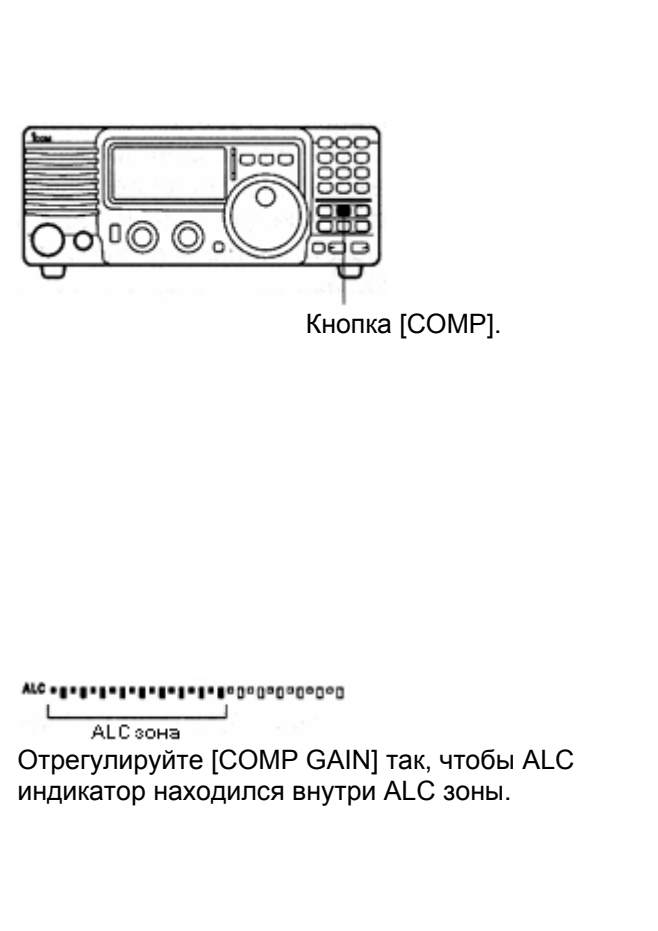

- (6) Выберите "ANTI-VOX" в режиме быстрых установок.
	- Нажимайте [UP]/[DN] один или несколько раз для выбора "AN VOX"
- (7) Если принимаемый сигнал вызывает срабатывание VOX и переводит трансивер на передачу, отрегулируйте "ANTI-VOX" , чтобы этого не происходило.
- (8) Нажмите [SET] для выхода из режима установок.

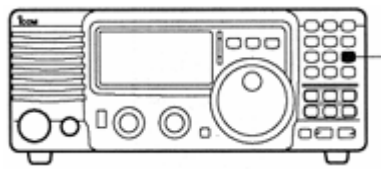

Кнопка VOX

## **Использование специального антенного тюнера AT-180**

Автоматический антенный тюнер AT-180 автоматически согласует IC-718 с подключенной антенной. При первом согласовании угол отклонения конденсатора переменной емкости сохраняется для каждого участка диапазона (с шагом в 100 кГц). При повторном использовании этой частоты значение конденсатора переменной емкости восстанавливается в соответствии с ранее сохраненным.

## **ВНИМАНИЕ: НИКОГДА** не используйте

трансивер с антенным тюнером на передачу без подключенной антенны. Это может вывести из строя и трансивер, и антенный тюнер.

## **РАБОТА С ТЮНЕРОМ**

- **Установки типа тюнера** (стр.50)
- (1) Нажмите [POWER] на 1 секунду для выключения питания.
- (2) Нажав и удерживая [SET] нажмите [POWER] для включения питания.
- (3) Нажимайте [UP] или [DN] один или несколько раз для выбора свойства [TUNER].
- (4) Вращайте ручку настройки до появления "18" • Установлен автоматический антенный тюнер AT-180.
- (5) Нажмите [POWER] на 1 секунду для выключения питания.
- (6) Нажмите [POWER] еще раз для включения питания.

## • **АВТОМАТИЧЕСКАЯ НАСТРОЙКА**

Нажмите [TUNER] для включения тюнера. Антенна согласовывается автоматически при переходе на передачу, если КСВ антенны более 1.5:1.

• Если тюнер отключен индикатор "TUNE" не отображается на дисплее.

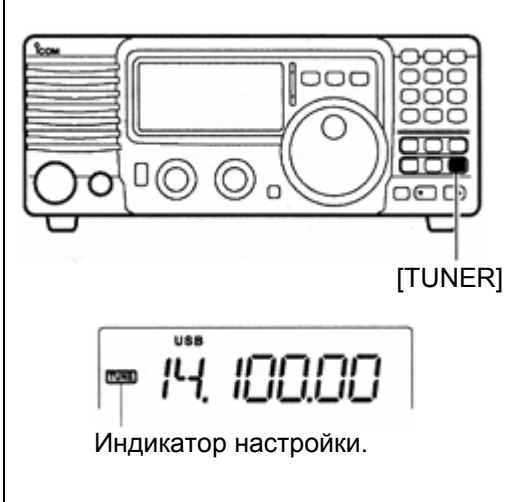

## • **РУЧНАЯ НАСТРОЙКА**

В случае использования SSB с низким уровнем голоса на КВ диапазонах, AT-180 может быть не настроен корректно. В этом случае необходимо использовать ручную настройку.

Нажмите и удерживайте [TUNER] в течение 1 секунды для начала ручной настройки.

• Устанавливается режим CW, излучается сигнал тона; индикатор "TUNE" мигает, затем восстанавливается предыдущий вид излучения.

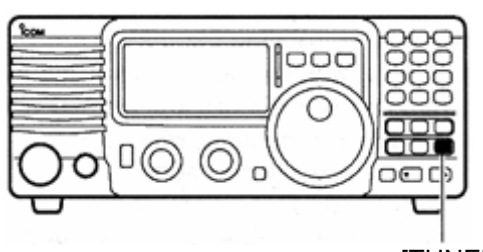

[TUNER] Нажмите и удерживайте 1 секунду для начала ручной настройки.

Если тюнер не может уменьшить КСВ менее чем 1.5:1 за 20 секунд настройки, индикатор "TUNE" исчезает. В этом случае необходимо проверить:

•Подключение антенного фидера. •КСВ антенны (стр.31)

#### • **Игнорирование запрещения**

AT-180 имеет режим игнорирования запрещения. Если установлен этот режим, тюнер может быть использован и при плохом КСВ. В этом случае автоматическая настройка на КВ диапазонах активизируется только при достижении значения КСВ 3:1. Поэтому при каждой смене частоты необходима ручная настройка тюнера. Несмотря на термин "игнорирование запрещения", тюнер после настройки будет игнорирован только в случае значения КСВ более 3:1.

#### **УДОБСТВА**

#### • **Чувствительность тюнера.**

Если Вам необходима критическая точность настройки в любой момент работы на передачу, определите условие чувствительности тюнера. Смотри стр. 56.

#### • **Активизация автоматической настройки**

Если вы хотите отключать тюнер при значении КСВ 1.5:1 или ниже, используйте "automatic tuner on" и включайте и выключайте тюнер. Смотри стр.50 для получения информации о функции включении и выключении тюнера.

## **Использование специального антенного тюнера AH-4**

Антенный тюнер AH-4 согласовывает IC-718 с антенной длинный провод длинной более 7 метров на частотах выше 3,5 МГц.

- Смотри стр.19 для подключения тюнера.
- Прочитайте инструкцию антенного тюнера, особенно разделы, касающиеся установки и подключения антенны.

## • **Пример установки AH-4**

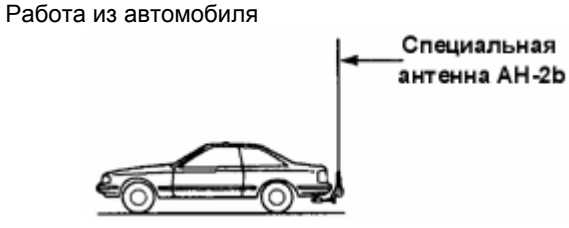

## Работа в полевых условиях

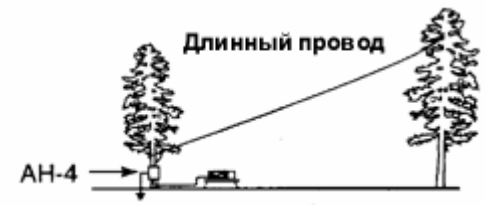

## **ПРЕДУПРЕЖДЕНИЕ: ВЫСОКОЕ НАПРЯЖЕНИЕ!**

**НИКОГДА** не используйте AH-4 без подключенного антенного провода. Тюнер и трансивер могут выйти из строя.

**НИКОГДА** не используйте AH-4 без подключенного заземления.

Работа на передачу до настройки трансивера на данной частоте может повредить трансивер. Помните, что AH-4 не может согласовывать антенны длинной 1/2λ или более для рабочей частоты.

**ПРИМ.** Автоматический тюнер AH-4 может быть использован только на КВ диапазонах и диапазоне 50 МГц.

## **УДОБСТВА**

#### • **Функция настройки PTT**

AH-4 автоматически настраивается при нажатии PTT на новой частоте (изменение на более чем 1%). Эта функция не требует действий "нажмите и удерживайте [TUNER]" и активизирует настройку, прежде чем трансивер перейдет на передачу. Эта функция включена в режиме начальных установок. (стр.50).

## **РАБОТА С ТЮНЕРОМ**

Операция настройки необходима на каждой частоте. Убедитесь, что антенна настраивалась на данной частоте перед работой на передачу, даже если вы слегка изменили частоту.

#### • **Установка типа тюнера** (стр.50)

- (1) Нажмите [POWER] на 1 секунду для выключения питания.
- (2) Нажав и удерживая [SET], нажмите [POWER] для включения питания и перехода в режим начальных установок.
- (3) Нажимайте [UP]/[DN] один или несколько раз для выбора свойства [TUNER].
- (4) Вращая ручку настройки, установите значение «4».
	- Установлен автоматический антенный тюнер АН-4.
- (5) Нажмите [POWER] на 1 секунду для выключения питания.
- (6) Нажмите [POWER] еще раз для включения питания.

## **РУЧНАЯ НАСТРОЙКА**

- (1) Установите желаемую частоту на КВ диапазоне.
	- AH-4 не будет функционировать за пределами любительских диапазонов.
- (2) Нажмите и удерживайте [TUNER] в течение 1 секунды для инициирования настройки.
	- " TUNE " мигает и "CW" появляется в момент настройки.

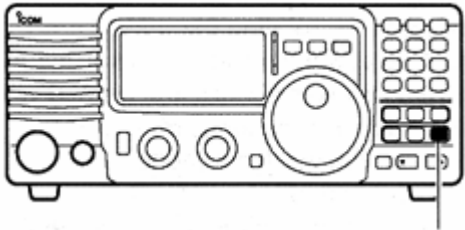

## [TUNER]

- (3) Индикатор "TUNE" подсвечивается постоянно, если настройка завершена.
	- В случае, если используемая антенна не может быть согласована, индикатор "TUNE" исчезает , антенный тюнер закорачивается и антенна подключается непосредственно к выходу трансивера.

(4) Для согласования антенны вручную, нажмите [TUNER].

$$
\boxed{\color{blue}\textbf{1}^{\color{blue}{\color{blue}\textbf{1}}}}\ \ \color{blue}\textbf{1}^{\color{blue}\textbf{1}}\ \ \color{blue}\textbf{1}^{\color{blue}\textbf{1}}\ \ \color{blue}\textbf{1}^{\color{blue}\
$$

Индикатор настройки.

Мигает: В период согласования. Появляется: Согласование выполнено. Исчезает: Согласование не выполнено.

#### ПРИЕМ И ПЕРЕДАЧА

## **Работа на разнесенных частотах**

Работа на разнесенных частотах позволяет вам передавать и принимать на двух разных частотах. Работа на разнесенных частотах использует две частоты, одна в VFO A и другая в VFO B.

Ниже приведен пример установки 7.057 МГц для работы CW в VFO A (прием) и 7.025 МГц для работы CW в VFO B (передача).

- (1) Выберите VFO B и установите частоту 7.025 МГц и вид излучения CW.
- (2) Нажмите [A/B] для выбора VFO A и установите частоту 7.057 и вид излучения CW.
- (3) Нажмите [SPL] для активизации работы на разнесенных частотах.
	- Определена работа на разнесенных частотах частота приема 7.057 МГц CW и частота передачи 7.025 МГц CW.
	- Для смены частоты приема вращайте ручку настройки во время приема, для смены частоты передачи вращайте ручку настройки во время передачи.

Для обмена частот приема и передачи нажмите кнопку [A/B].

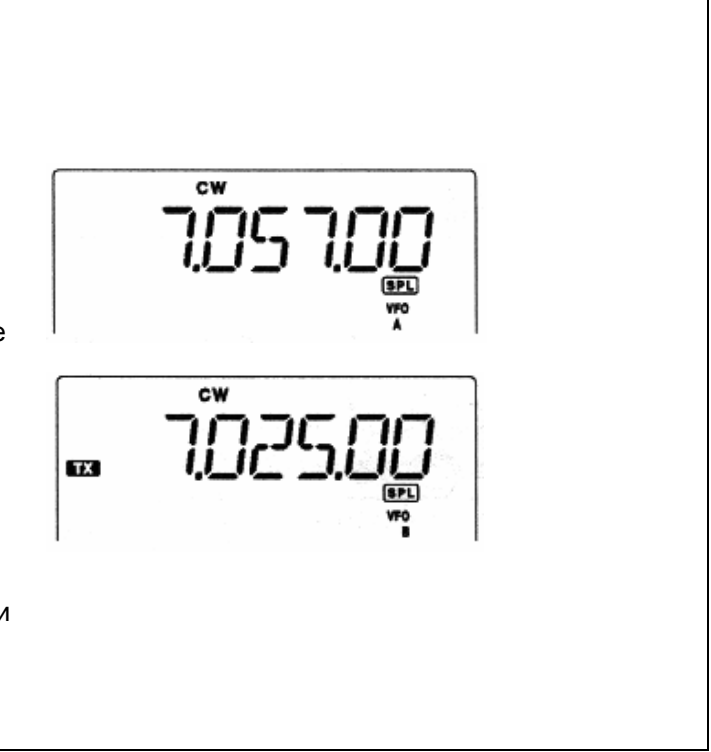

## **E** KCB

IC-718 имеет встроенную схему измерения КСВ антенны без каких либо дополнительных устройств и измерений.

- **Измерение КСВ**
- (1) Убедитесь что выходная мощность более 30 Вт.
- (2) Нажмите [SET] один или несколько раз для установки измерения КСВ.
- (3) Нажмите [MODE] один или несколько раз для установки вида излучения CW или RTTY.
	- Нажмите [PTT] для перехода на передачу и фиксируйте значение КСВ на индикаторе: ≤1.5 – хорошо согласованная антенна

≥1.5 - проверьте антенну или подключенный кабель и т.д.

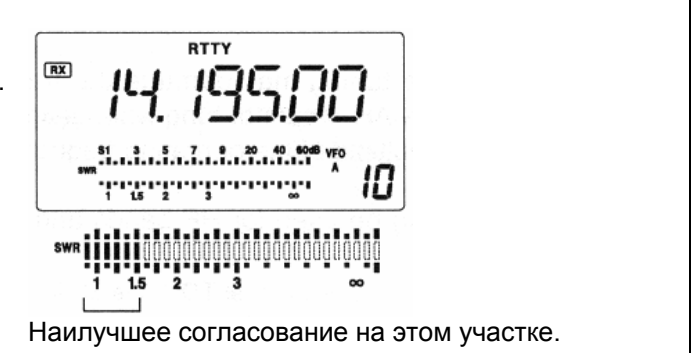

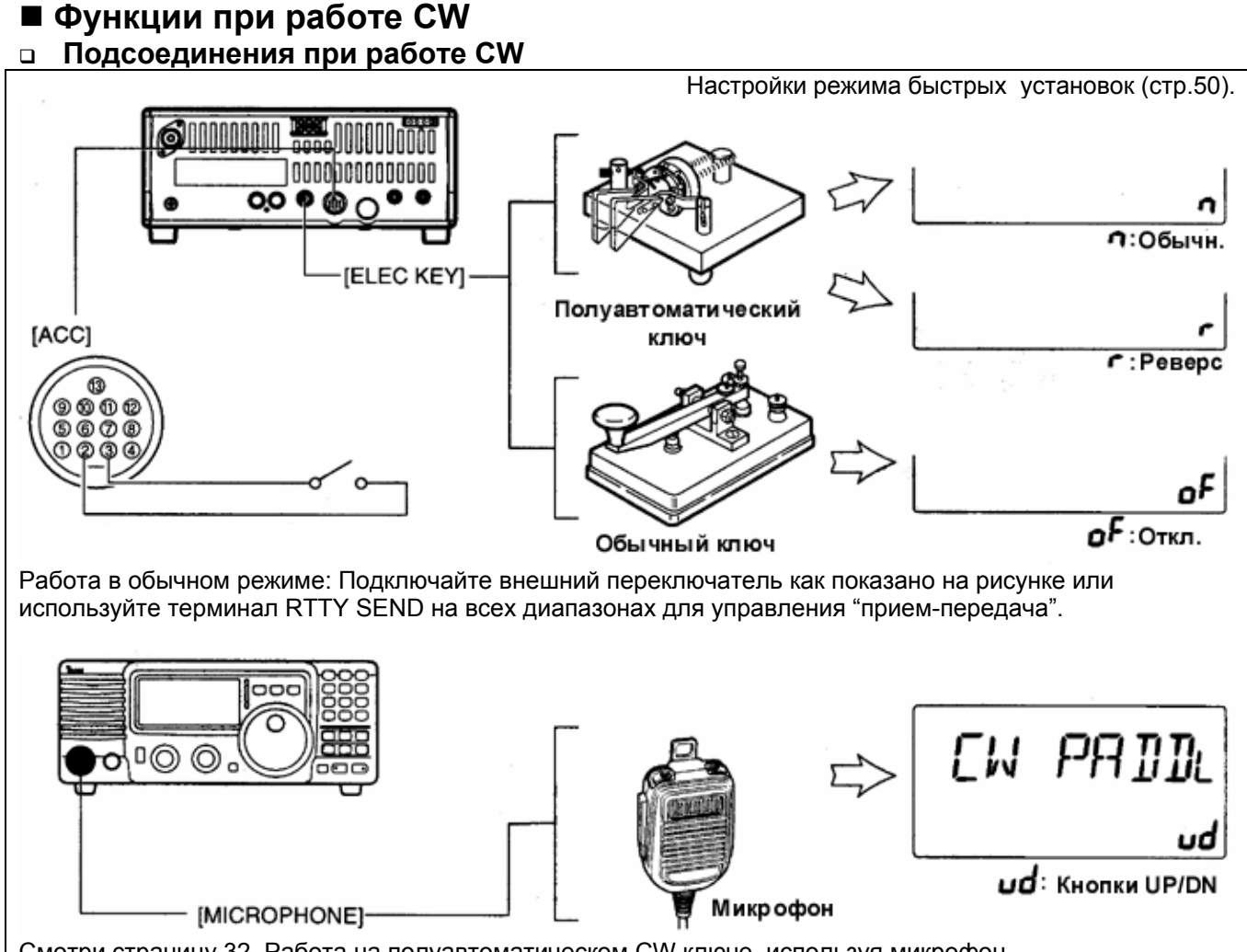

Смотри страницу 32. Работа на полуавтоматическом CW ключе, используя микрофон.

## **Работа CW**

- (1) Подключите обычный или полуавтоматический телеграфный ключ как показано выше.
- (2) Установите с вид излучения CW или CW-REV.
- (3) Установите вид дуплекса при работе CW: полный дуплекс, полудуплекс или обычный режим (стр.47).
	- Нажмите [SET] на 1 секунду для входа в режим быстрых установок.
	- Нажимайте [UP] или [DN] несколько раз, пока на дисплее не появится "BK-IN", затем вращайте ручку настройки для выбора желаемого варианта:
		- **FL**: полный дуплексный режим **SE**: полудуплексный режим **oF**: обычный режим
- (4) В случае установки полудуплексного режима CW, определите задержку по времени.
	- Нажмите [SET] на 1 секунду для входа в режим быстрых установок; нажимайте [UP] или [DN] несколько раз, пока "BK-DELAY" не появится на дисплее, а затем вращайте ручку настройки для установки желаемой задержки.

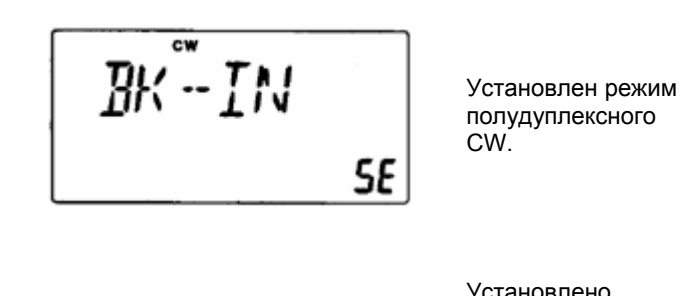

 $BK - BEL$  $Rr$ 

Установлено время задержки 6 точек в режиме быстрых установок для

полудуплексной

работы.

Отображается тон CW по умолчанию

600 Гц.

## **Управление тоном CW**

Тон принимаемого и прослушиваемого CW может быть настроен по вашему усмотрению (от 300 Гц до 900 Гц) без изменения рабочей частоты.

- (1) Нажмите [SET] на 1 секунду для перехода в режим быстрых установок.
- (2) Нажимайте [UP]/[DN] несколько раз, до появления "CW PITCH" на дисплее и вращайте ручку настройки для установки желаемого тона.

## **Вид работы CW реверс**

В режиме CW-REV сигналы CW принимаются на противоположной стороне от CW несущей как это происходит при приеме LSB или USB. Используйте эту функцию при приеме помех и полезного сигнала для изменения тона помехи.

- (1) Нажмите [MODE] несколько раз для выбора вида излучения CW.
- (2) Нажмите [MODE] на 1 секунду переключения между CW и CW-REV.

## **Электронный ключ CW**

IC-718 имеет встроенный электронный ключ с возможностью регулировки скорости передачи и соотношения (точка: пауза: тире) в режиме быстрых установок.

#### • **Установки электронного ключа**

- (1) Нажмите [MODE] несколько раз для выбора режима CW
- (2) Удерживая [SET], нажмите [POWER] для входа в режим начальных установок.
- (3) Нажимайте [UP]/[DN] несколько раз до появления "CW PADDL" на дисплее, затем вращайте ручку настройки для выбора типа электронного ключа.
	- При выборе "ud" кнопки UP/DN на микрофоне могут использоваться как рычаги полуавтоматического ключа.
	- При использовании кнопок UP/DN в качестве ключа, их первоначальные функции недоступны.
- (4) Нажимайте [UP]/[DN] несколько раз до появления на дисплее "KEY RAT",а затем вращайте ручку настройки для установки желаемого соотношения.
	- Соотношения для CW может быть выбраны от 2.8 до 4.5.
- (5) Нажимайте [UP]/[DN] несколько раз до появления на дисплее "KEY SPD",а затем вращайте ручку настройки для установки желаемой скорости.
	- Скорость может быть установлена от 6 до 60.

#### **Работа CW с передней панели трансивера.**  Подключайте полуавтоматический ключ к разъему MIC как показано справа.

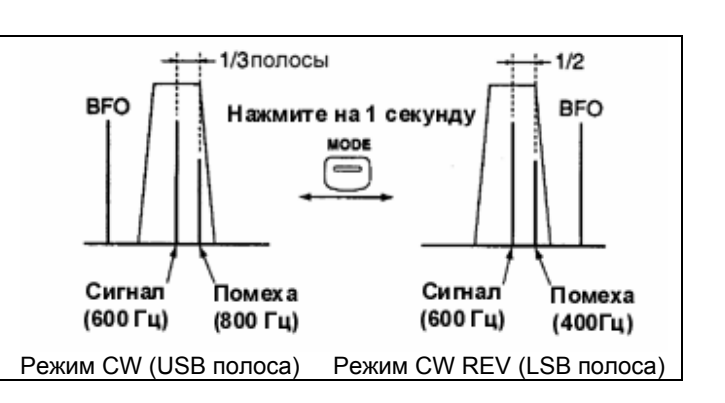

**CW PITCH** 

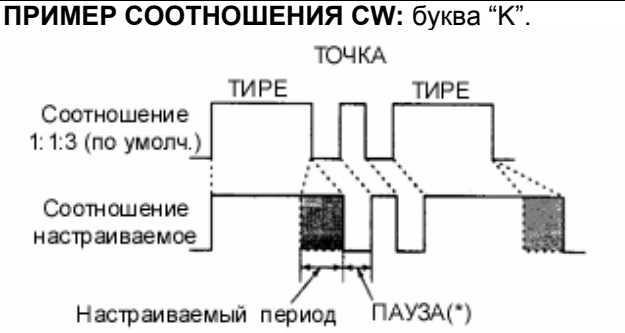

Длительность ПАУЗЫ и ТОЧКИ может быть настроена в режиме начальных установок. Свойство "KEY SPD".

#### **Подключения полуавтоматического ключа.**

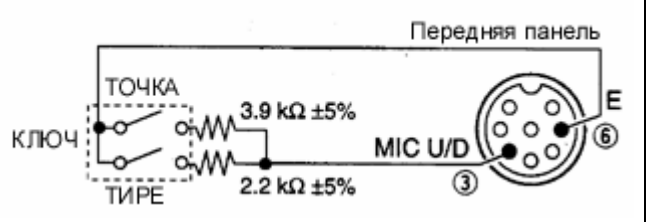

- Эта функция доступна только с передней панели трансивера через микрофонный разъем.
- •Убедитесь в установке значений "n", "r" или "oF" свойства CW PADDL в режиме начальных установок.
- •Обычный ключ необходимо подключать к выводу "ТОЧКА" по данной схеме.

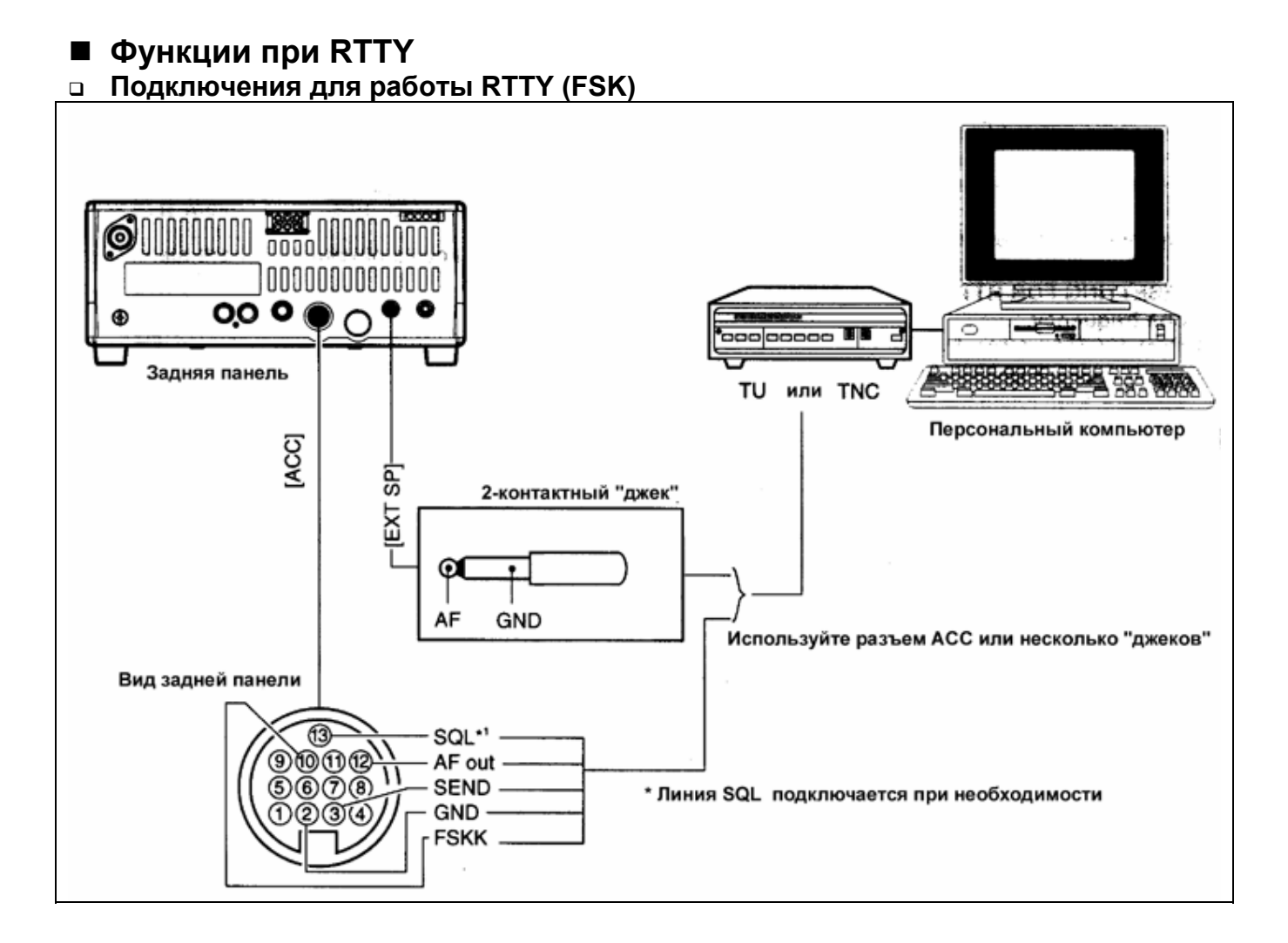

## **Подсоединения для работы AFSK**

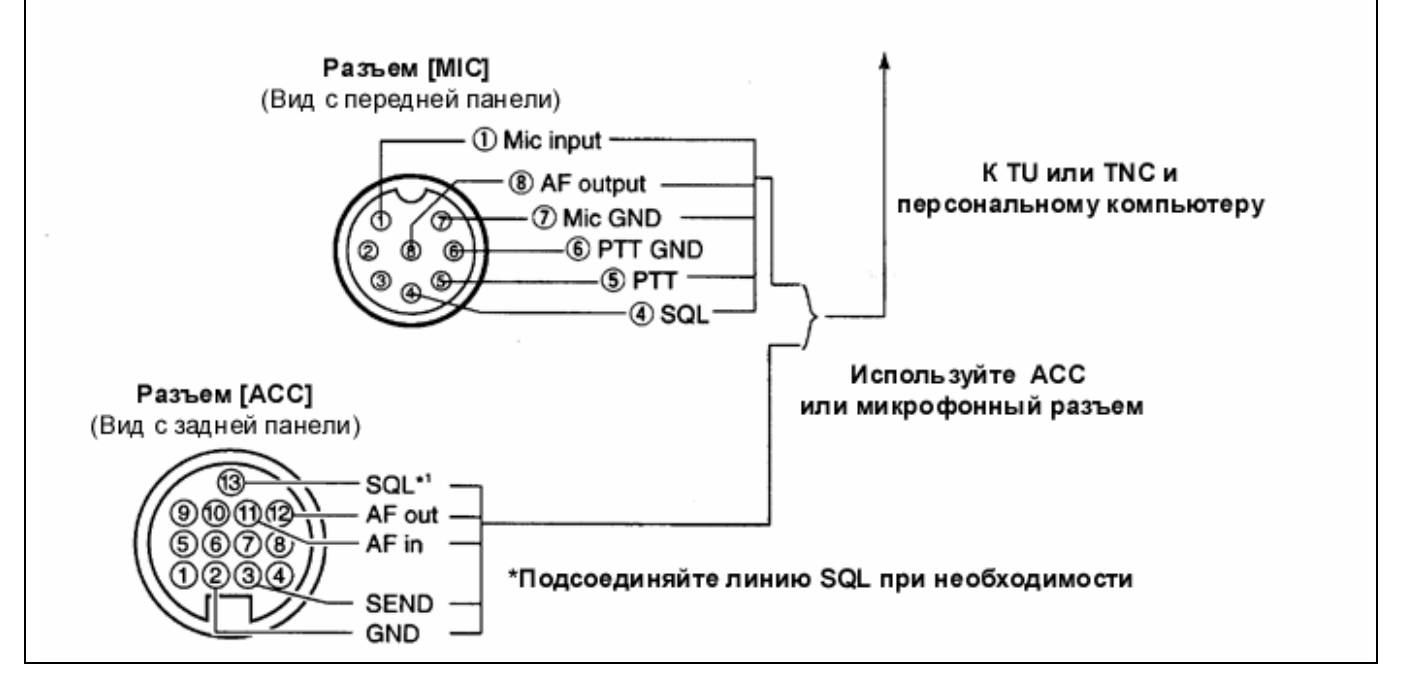

## **Работа RTTY (FSK)**

- (1) Подключите терминальное устройство как показано на стр.39
- (2) Нажимая кнопку [MODE] установите вид работы RTTY или RTTY-R.
- (3) Установите желаемую частоту тона и разнос частот как показано ниже.
- (4) Установите желаемую рабочую частоту ручкой настройки.
- (5) Используйте подключенный компьютер или TNC(TU).

## **НАСТРОЙКИ ДЛЯ РАБОТЫ RTTY**

## • **Частота тона**

- (1) Нажмите [SET] на 1 секунду для входа в режим быстрых установок.
- (2) Нажимайте [UP]/[DN] несколько раз до появления на дисплее "TON 2125" , затем вращайте ручку настройки для установки желаемой частоты тона.

#### • **Разнос частот**

- (1) Нажмите [SET] на 1 секунду для входа в режим быстрых установок.
- (2) Нажимайте [UP]/[DN] несколько раз до появления на дисплее "SIFT 170" , затем вращайте ручку настройки для установки желаемого разноса частот.

## • **Режим RTTY реверса**

Принимаемые символы могут искажаться, если исходный сигнал – противоположен сигналам логической «1» и «0». Такой сигнал может формироваться по причине ошибочного подключения или команд TNC.

Для верного приема реверса RTTY установите вид работы RTTY-R.

• Нажмите [MODE] на 1 секунду для выбора режима RTTY-R.

## **Работа RTTY (AFSK)**

- (1) Подключите терминальное устройство как показано на стр.38
- (2) Нажимая кнопку [MODE] установите вид работы SSB (LSB) .
	- Обычно, на КВ используется LSB.
- (3) Установите желаемую FSK частоту тона, разнос частот, а также полярность ключевания.
- (4) Установите желаемую рабочую частоту ручкой настройки.
- (5) Используйте подключенный компьютер или TNC(TU).

![](_page_38_Picture_25.jpeg)

## **Каналы памяти**

Трансивер имеет 101 канал памяти. Режим каналов памяти очень удобен для быстрой смены часто используемых рабочих частот.

Каждый из 101 канала памяти программируемый, то есть обеспечивает сохранение частоты, настроенной ручкой настройки и т.д. в режиме каналов памяти.

![](_page_39_Picture_557.jpeg)

## **Выбор канала памяти**

## **Используя кнопки [UP] и [DN]**

- (1) Нажмите [V/M] для выбора режима каналов памяти.
	- Индикатор "MEMO" появится на экране.
- (2) Нажмите [CH] для установки канала памяти. • Индикатор "MEMO" мигает.
- (3) Нажмите [UP] или [DN] несколько раз для установки желаемого канала.
	- Нажмите и удерживайте [UP] или [DN] для скроллинга доступных каналов.
- (4) Нажмите [CH] для выхода из режима установки каналов.
- (5) Для возврата в режим VFO нажмите [V/M] еще раз.

![](_page_39_Picture_14.jpeg)

#### **Используя кнопочную панель**

- (1) Нажмите [V/M] для выбора режима каналов памяти.
	- Индикатор "MEMO" появится на экране.
- (2) Нажмите [CH] для установки канала памяти. •Индикатор "MEMO" мигает.
- (3) Нажмите [F-INP/ENT], затем вводите номер канала, используя кнопочную панель.
- (4) Нажмите [F-INP/ENT] еще раз для подтверждения номера введенного канала.
- (5) Нажмите [CH] для выхода из режима установки каналов.

![](_page_39_Figure_22.jpeg)

## **Программирование каналов памяти**

Программирование каналов памяти может быть выполнено как в режиме VFO, так и в режиме выбора каналов памяти.

#### **Программирование в режиме VFO**

- (1) Установите необходимую частоту и вид излучения в режиме VFO.
- (2) Нажмите [CH], затем нажимайте [UP] или [DN] несколько раз для выбора желаемого канала.
	- Индикатор "MEMO" мигает.
	- Индикатор "BLANK" появляется, если текущий канал не запрограммирован.
- (3) Нажмите [MW] на 1 секунду для программирования отображаемой частоты и вида излучения в канал памяти.
- (4) Нажмите [CH] для выхода из режима выбора каналов.

#### **[ПРИМЕР]:** Программирование частоты 7.086 МГц/LSB в канал номер 10.  $n$ ea

![](_page_40_Figure_11.jpeg)

#### **Программирование в режиме каналов памяти.**

- (1) Установите необходимый канал памяти кнопками [UP] или [DN] в режиме каналов памяти.
	- Индикатор "BLANK" появляется, если отображаемый канал не содержит в себе частоту и вид излучения (не запрограммирован).
- (2) Установите желаемую частоту и вид излучения в режиме каналов памяти.
	- Для программирования "пустого" канала удобнее использовать непосредственный ввод частоты с кнопочной панели.
- (3) Нажмите [MW] на 1 секунду для
- программирования отображаемой частоты и вида излучения в выбранный ранее канал памяти.
	- Установки предусилителя, аттенюатора и значение АРУ также могут быть сохранены в канале памяти.

## **[ПРИМЕР]:** Программирование частоты 21.280 МГц/CW в канал памяти номер 18.

![](_page_40_Figure_21.jpeg)

## **Передача частоты**

Частота и вид излучения в режиме каналов памяти могут быть переданы в VFO.

## **Передача частоты в режиме VFO.**

Эта функция очень полезна для передачи сохраненной частоты из канала памяти в VFO.

- (1) Установите режим VFO, нажав кнопку [V/M].
- (2) Нажмите [CH], затем выберите канал, из которого следует переслать частоту, кнопками [UP] или [DN].
	- Индикатор "BLANK" появится, если указанный канал является пустым (не содержит частоты).
- (3) Нажмите кнопку [M>V] на 1 секунду для передачи частоты и вида излучения в VFO. • Частота и вид излучения отображаются на дисплее.
- (4) Нажмите [CH] для выхода из режима установки каналов.

Передача частоты из канала памяти в VFO может быть произведена как из режима каналов памяти так и из режима VFO.

![](_page_41_Figure_11.jpeg)

## **Передача частоты в режиме каналов памяти**

Эта функция полезна при передаче частоты в случае работы в режиме каналов памяти.

Если вы изменили частоту или вид излучения в выбранном канале памяти, то:

• **Отображаемая** частота и вид излучения изменяется.

• **Запрограммированная** в канале памяти частота и вид излучения не изменяются.

- (1) Нажмите [CH], затем установите необходимый канал памяти кнопками [UP] или [DN] в режиме каналов памяти.
	- При необходимости установите частоту и вид излучения.
- (2) Нажмите [M>V] на 1 секунду для передачи частоты и вида излучения в VFO.
	- Отображаемая частота и вид излучения переданы в VFO.
- (3) Для возврата в режим VFO кратковременно нажмите [V/M].

![](_page_42_Figure_11.jpeg)

## **Очистка памяти**

Любой канал памяти может быть очищен. Канал памяти очищенный от своего содержимого становится пустым каналом.

- (1) Нажмите [V/M] для перехода в режим каналов памяти.
- (2) Нажмите [CH], затем установите необходимый канал кнопками [UP] или [DN].
- (3) Нажмите [M-CL] на 1 секунду для очистки содержимого канала.
	- Запрограммированные ранее в канале частота и вид излучения – стираются.
	- Появляется индикатор "BLANK"
- (4) Для очистки других каналов повторите шаги (2) и (3).

![](_page_42_Picture_20.jpeg)

## **Виды сканирования**

**ПРОГРАММИРУЕМОЕ СКАНИРОВАНИЕ** Сканирует участок диапазона между двух частот-границ, указанных в специальных каналах памяти границ сканирования.

![](_page_43_Figure_3.jpeg)

![](_page_43_Figure_4.jpeg)

## **Подготовка**

#### • **Каналы**

**Для программируемого сканирования:**  Запрограммируйте границы сканирования в специальные каналы памяти границ сканирования.

#### **Для сканирования памяти:**

Запрограммируйте два или более канала, за исключением каналов границ сканирования.

#### • **Продолжение сканирования**

Вы можете выбрать продолжение или остановку сканирования при обнаружении сигнала в режиме начальных установок. Особенности сканирования должны быть определены до использования этой функции. Смотри стр.50.

#### • **Скорость сканирования**

Скорость сканирования может быть выбрана из двух уровней: высокая и низкая. Смотри стр.50.

#### • **Состояние шумоподавителя**

![](_page_43_Picture_484.jpeg)

#### СКАНИРОВАНИЕ

## **Программируемое сканирование**

- (1) Установите режим VFO кнопкой [V/M]
- (2) Выберите необходимый вид излучения.
	- Вид излучения может быть изменен в период сканирования.
- (3) Установите шумоподавитель в открытое или закрытое состояние регулятором [RF/SQL].
	- Смотри предыдущую страницу.
	- Если согласно установкам регулятор [RF/SQL] функционирует как ВЧ регулятор, то шумоподавитель всегда открыт(стр.20,25).
- (4) Нажмите кнопку [SCAN] для старта сканирования.
	- Индикатор "SCAN" появится на дисплее.
- (5) В случае обнаружения сигнала, сканирование прекращается, приостанавливается или продолжается в зависимости от свойств сканирования и положения шумоподавителя.
- (6) Для отмены сканирования нажмите [SCAN] еще раз.

Если в оба канала памяти границ сканирования записана одна и та же частота, то программируемое сканирование не может быть активизировано.

![](_page_44_Picture_13.jpeg)

## **Сканирование памяти**

- (1) Установите режим каналов памяти кнопкой [V/M].
- (2) Выберите необходимый вид излучения.
	- Вид излучения может быть изменен в период сканирования.
- (3) Установите шумоподавитель в открытое или закрытое состояние регулятором [RF/SQL].
	- Смотри предыдущую страницу.
	- Если согласно установкам регулятор [RF/SQL] функционирует как ВЧ регулятор, то шумоподавитель всегда открыт (стр.19,35).
- (4) Нажмите кнопку [SCAN] для старта сканирования памяти.
	- Индикатор "SCAN" появится на дисплее.
- (5) В случае обнаружения сигнала, сканирование прекращается, приостанавливается или продолжается в зависимости от свойств сканирования и положения шумоподавителя.
- (6) Для отмены сканирования нажмите [SCAN] еще раз.

Для старта сканирования памяти необходимо запрограммировать 2 или более каналов памяти.

![](_page_44_Picture_26.jpeg)

## **Общие сведения**

Режим установок трансивера используется для программирования условий и значений некоторых функций, изменяемых не часто. IC-718 имеет два отдельных режима установок: *режим быстрых установок* и *режим начальных установок.* 

#### **Режим быстрых установок**

- (1) При включенном питании нажмите [SET] на 1 секунду.
	- Вы перешли в режим быстрых установок и одно из его свойств отображается на дисплее.
- (2) Нажимайте [UP]/[DN] для выбора желаемого свойства.
- (3) Вращайте ручку настройки для установки значения или условия данного свойства.
- (4) Повторите шаг (2) и шаг (3) для остальных свойств.
- (5) Для выхода из режима быстрых установок нажмите кратковременно кнопку [SET].

#### **Режим начальных установок**

- (1) Нажмите [POWER] на 1 секунду для выключения питания.
- (2) Удерживая кнопку [SET], нажмите [POWER] для включения питания.
	- Вы перешли в режим начальных установок и одно из его свойств отображается на дисплее.
- (3) Нажимайте [UP]/[DN] для выбора желаемого свойства.
- (4) Вращайте ручку настройки для установки значения или условия данного свойства.
- (5) Повторите шаг (3) и шаг (4) для остальных свойств.
- (6) Для выхода из режима начальных установок нажмите [POWER] на 1 секунду и выключите питание.
- (7) Включите питание еще раз, нажав [POWER].
	- Все внесенные изменения сохранены.

![](_page_45_Picture_20.jpeg)

![](_page_45_Picture_21.jpeg)

#### **РЕЖИМ НАЧАЛЬНЫХ УСТАНОВОК**

![](_page_45_Picture_23.jpeg)

## **Режим быстрых установок. Свойства.**

![](_page_46_Picture_442.jpeg)

![](_page_47_Picture_261.jpeg)

![](_page_48_Picture_518.jpeg)

**Режим начальных установок. Свойства.** 

Ł

![](_page_49_Picture_617.jpeg)

•**Продолжение сканирования**

**SP LANG** 

![](_page_50_Picture_493.jpeg)

E٠

В случае установки специального устройства синтеза голоса, вы можете

выбрать язык объявлений (английский или японский).

•**Язык объявлений**

По умолчанию – En (английский).

• Это свойство ДОЛЖНО быть установлено в значение "on" при подключении IC-735. По умолчанию –off.

oF

![](_page_50_Picture_7.jpeg)

![](_page_51_Picture_187.jpeg)

## **Вскрытие корпуса трансивера**

Следуйте показанным ниже инструкциям по вскрытию корпуса, если хотите установить дополнительные специальные устройства или произвести настройку внутренних блоков.

**ОСТОРОЖНО: ОТСОЕДИНИТЕ** кабель питания от IC-718 перед выполнением любых работ с трансивером. Иначе существует опасность поражения током и повреждения оборудования.

- (1) Удалите 5 винтов на верхней части корпуса трансивера и по 2 винта с каждой из сторон и снимите верхнюю крышку.
- (2) Удалите 5 винтов с нижней части корпуса трансивера и освободите нижнюю панель.

![](_page_52_Figure_6.jpeg)

## **Специальный кронштейн и рукоятка для транспортировки**

#### **Кронштейн для крепления**

Специальный кронштейн для крепления в автомобиле IC-MB5 используется для установки радиостанции под столом, на стене, на судне и т.д.

Выбирайте место для размещения трансивера с учетом того, что его вес приблизительно равен 3,8 кг.

![](_page_52_Figure_11.jpeg)

#### **Рукоятка для транспортировки** Специальная рукоятка позволит вам легко переносить и транспортировать трансивер.

Прикрепите рукоятку для транспортировки MB-23 и прилагаемые резиновые ножки как показано на рисунке.

![](_page_52_Figure_14.jpeg)

## **CR-338 УСТРОЙСТВО ПОВЫШЕННОЙ СТАБИЛЬНОСТИ ЧАСТОТЫ**

В результате установки **CR-338** суммарная стабильность частоты приемника будет улучшена.

- (1) Снимите нижнюю крышку корпуса как показано в предыдущем разделе.
- (2) Отсоедините шлейфы W2 от J4401 (Главный блок) и W3 от J4201 (Главный блок).
- (3) Удалите 9 винтов с крышки PLL блока и отсоедините разъемы P4 от J201 (Главный блок) и P2 от J401 (Главный блок). Снимите PLL блок.

![](_page_53_Figure_6.jpeg)

Подключите частотомер к разъему P2 и установите частоту 64.00000 МГц, используя регулятор С16.

(4) Удалите существующий внутренний кристалл и установите **CR-338**.

![](_page_53_Figure_9.jpeg)

- Частотомер подключают к разъему P2 (блок PLL) (7) Установите крышку в первоначальное
- положение.

## **Блок синтеза речи**

Блок синтеза речи **UT-102** позволяет объявлять частоту приема, вид излучения, показания S-метра и текущее время голосом на английском (японском) языке.

- $\Rightarrow$  Нажмите [LOCK] на 1 секунду для объявления частоты т.д.
- (1) Удалите нижнюю крышку как показано выше.
- (2) Удалите защитную прокладку на нижней части **UT-102** и обнажите липкую ленту.
- (3) Подключите **UT-102** к разъему J2501 ГЛАВНОГО блока, как показано справа.
- (4) Верните крышку в первоначальное положение.

![](_page_53_Figure_19.jpeg)

## **Блок цифровой обработки сигналов UT-106**

Устройство UT-106 позволяет использовать функции цифровой обработки сигналов, таких как снижение уровня помехи и автоматический режекторный фильтр.

- (1) Снимите нижнюю крышку.
- (2) Наденьте изолирующий корпус на UT-106 как показано справа (Рис.1).
- (3) Удалите кабель соединения (P2602) из разъема J2602 на главном блоке. Подключите его к разъему J1 на UT-106.
- (4) Подключите соединяющий кабель (P1) устройства UT-106 к разъему J2602 на главном блоке трансивера.
- (5) Подключите плоский шлейф к разъемам J3 на UT-106 и J2603 на главном блоке трансивера.
	- Убедитесь в правильности расположения проводников.
- (6) Переверните устройство UT-106.
	- Нет необходимости крепить его липкой лентой.
- (7) Положите UT-106 на главный блок.
	- Нет необходимости крепить его липкой лентой.
	- Убедитесь, что излишек кабеля находится под устройством.
- (8) Верните крышку в первоначальное положение.

## **Специальные ПЧ фильтры**

В IC-718 предусмотрена установка нескольких ПЧ фильтров. Вы можете установить один фильтр для промежуточной частоты в 455 кГц. Выберите фильтр, подходящий для ваших нужд (стр.29,30).

#### **Установка**

- (1) Удалите нижнюю крышку корпуса как показано на стр.53
- (2) Удалите 7 винтов, соединения кабелей P1 от J1, P5 от J701, W4 от J4101, W5 от J4001 и освободите 2 зажима как показано на рисунке.

![](_page_54_Figure_20.jpeg)

![](_page_54_Figure_21.jpeg)

![](_page_54_Figure_22.jpeg)

- (3) Установите необходимый фильтр 455 кГц как показано на рисунке ниже.
- (4) Закрепите фильтр прилагаемыми гайками и шайбами.
- (5) Пропаяйте 4 вывода.
- (6) Верните главный блок и нижнюю крышку корпуса в исходное положение

После установки фильтра определите его тип в режиме начальных установок (стр.51) Иначе установленный фильтр будет работать не корректно.

![](_page_54_Figure_28.jpeg)

## **Описание внутренних переключателей AT-180**

Антенный тюнер AT-180 имеет три основных условия при работе на КВ. Выберите и установите условия, наиболее подходящие к вашей системе антенн.

- (1) Снимите верхнюю крышку корпуса AT-180.
- (2) Установите переключатели тюнера в
- необходимые положения, согласно таблице.

![](_page_55_Picture_685.jpeg)

![](_page_55_Picture_686.jpeg)

## • **Внутри корпуса AT-180**

![](_page_55_Picture_9.jpeg)

#### • **Цоколевка разъема ACC(2)**

![](_page_55_Picture_11.jpeg)

![](_page_55_Picture_687.jpeg)

## **В случае проблем**

Следующая таблица предназначена для помощи в решении проблем, возникающих в процессе эксплуатации оборудования.

Если вы не смогли отыскать причину вашей проблемы или решить ее с помощью данной таблицы, свяжитесь с вашим ICOM дилером или сервисным центром.

![](_page_56_Picture_971.jpeg)

![](_page_57_Picture_709.jpeg)

## **Замена предохранителей**

Если перегорел предохранитель или приемник перестал функционировать, постарайтесь найти источник проблемы и, затем, замените предохранитель.

**ОСТОРОЖНО**: **ОТСОЕДИНИТЕ** кабель питания от трансивера, прежде чем заменять предохранитель.

IC-718 имеет 2 предохранителя, установленных для защиты приемника. Предохранитель кабеля питания ………….FGB 20A

Предохранитель в схеме ……………………FGB 4 A

#### **ЗАМЕНА ПРЕДОХРАНИТЕЛЯ В СХЕМЕ**

Питающее напряжение 13.8 В поступает через кабель питания на все блоки трансивера через предохранитель. Этот предохранитель установлен в главном блоке трансивера.

- (1) Удалите верхнюю крышку как показано на стр.39
- (2) Замените предохранитель в схеме как это показано на рисунке справа.
- (3) Верните верхнюю крышку корпуса в исходное положение.

## **Сброс центрального процессора**

![](_page_57_Picture_13.jpeg)

Возвращает запрограммированные значения свойств обоих режимов установки в значения по умолчанию.

![](_page_57_Figure_15.jpeg)

![](_page_57_Picture_16.jpeg)

При подключении питания в первый раз или при отображении дисплеем неверной информации, осуществите сброс центрального процессора.

- (1) Убедитесь, что питание трансивера выключено.
- (2) Нажав и удерживая кнопки [UP]/[DN], нажмите [PWR] для включения питания.
- Внутренний процессор проинициализирован (сброшен)
- Дисплей отображает начальные частоты VFO после перезагрузки.

• Диапазон частот Прием **• Выходная мощность** 

 $0.030000 - 29.999999$  MFu  $*$ <sup>1</sup> Передача **АМ** 2-40 ВТР 2-40 ВТР 2-40 ВТР 2-40 ВТР 2-40 ВТР 2-40 ВТР 2-40 ВТР 2-40 ВТР 2-40 ВТР 2-40 ВТР 2-40 ВТР 2-40 ВТР 2-40 ВТР 2-40 ВТР 2-40 ВТР 2-40 ВТР 2-40 ВТР 2-40 ВТР 2-40 ВТР 2-40 ВТР 2-40 ВТР 2-40 ВТР 2-40 ВТР 1.800000 – 1.999999 МГц • Вид модуляции

- $*$ <sup>1</sup> гарантированный диапазон 0.5-29.999999 МГц  $\blacksquare$   $\blacksquare$   $\$
- Вид работы USB, LSB, CW, RTTY, AM Разъем ключа
- Количество каналов 101 (99 обычных)+ 2 памяти (границы сканирования)
- Стабильность частоты Фменее ±200Гц от 1 –60 минут после включения. После этого стабильность цменее ±30Гц/час при +25°C. При йизменении температуры от 0 до 50°C менее  $\pm 350$  Гц

• Требования к блоку питания (отриц. земля) • Приемник 13.8 В постоянного тока  $\pm 1.5\%$ 

- Потребляемый ток (при 13.8В) Прием В режиме покоя 1.3 А Макс. Громкость 2.0 А Передача Макс. Мощность 20.0 А
- Диапазон допустимых температур  $-10^{\circ}$ С до  $+60^{\circ}$ С
- Разъем антенны  $SO-239$  (50 Ом)
- Размеры  $240x95x239$  мм
- Вес (приблиз.)  $3.8$  Кг
- АСС разъем 13 пин
- Разъем REMOTE 2-х контактный 3.5 мм.

## **Общие Передатчик**

- SSB, RTTY, CW 5-100 BT<br>AM 2-40 BT
- 
- $3.500000 3.999999$  МГц SSB Балансная модуляция
- 7.000000 7.300000 МГц AM Низкоуровневая модуляция
- 10.00000 10.15000 МГц Паразитные излучения Менее –46 dB по 14.00000 – 14.35000 МГц в совмещению к пикам.

18.06800 – 18.16800 МГц **\*Паразитные частоты; ниже 30 МГц: -50dB**; 21.00000 – 21.45000 МГц выше 30 МГц: -60 dB

- 
- 24.89000 24.99000 МГц Подавление несущей Более 40 dB<br>28.00000 29.70000 МГц  $*^2$  Подавление нежелательной бокової • Подавление нежелательной боковой полосы
	- Микрофонный разъем 8 пин (600 Ом)<br>• Разъем ключа и 3-х контактный 6.5 мм
		-
	- Разъем SEND/ALC Phono (RCA)

![](_page_58_Picture_758.jpeg)

Разъем EXT.SP 2-х контактный 3.5 мм

Разъем PHONES 3-х контактный 6.5 мм

Все указанные спецификации приблизительны и могут быть изменены без дополнительных оповещений или обязательств.

## ОПЦИИ

![](_page_59_Figure_1.jpeg)

## ОПЦИИ

![](_page_60_Picture_1.jpeg)

**OPC-599** КАБЕЛЬ ПРЕОБРАЗОВАНИЯ

Подключает 13 контактный ACC к разъемам ACC на 7 и 8 контактов.

## **Дистанционное управление CI-V** • **Пример подсоединения CI-V устройств**

Трансивер может быть подключен через специальное устройство преобразования уровней CI-V CT-17 к персональному компьютеру с портом RS-232C. Интерфейс взаимодействия ICOM (CI-V) может управлять следующими функциями трансивера.

Допускается подключение до 4 CI-V трансиверов или приемников ICOM к персональному компьютеру, имеющему порт RS-232C. Смотри стр.62 для настроек интерфейса CI-V в режиме начальных установок.

#### • **Формат данных**

Система CI-V устройств управляется, используя следующий формат данных. Форматы данных различаются в зависимости от кодов команд. В некоторых командах дополнительно добавляется область данных.

![](_page_61_Figure_6.jpeg)

![](_page_61_Picture_402.jpeg)

![](_page_61_Picture_403.jpeg)

![](_page_61_Figure_10.jpeg)

#### **ОТ КОНТРОЛЛЕРА К IC-718 OK СООБЩЕНИЕ КОНТРОЛЛЕРУ**

![](_page_61_Picture_404.jpeg)

#### **ОТ IC-718 К КОНТРОЛЛЕРУ NG СООБЩЕНИЕ КОНТРОЛЛЕРУ**

![](_page_61_Picture_405.jpeg)

## КОМАНДЫ УПРАВЛЕНИЯ

#### • **Таблица команд**

![](_page_62_Picture_332.jpeg)

## **Вид сверху**

**Внимание:** Каждый трансивер до продажи проходит тестирование и настройку на производстве. Производитель не несет ответственности за любые несанкционированные внутренние настройки и изменения.

![](_page_63_Figure_3.jpeg)

![](_page_63_Figure_4.jpeg)

## **Содержание**

![](_page_64_Picture_821.jpeg)

![](_page_64_Picture_822.jpeg)